## Register your product and get support at www.philips.com/welcome

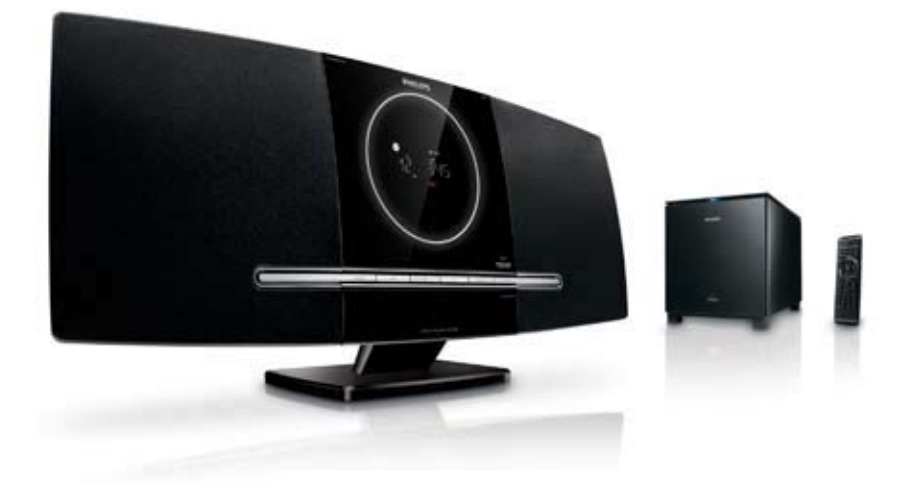

- EN User manual
- DA Brugervejledning
- DE Benutzerhandbuch
- ES Manual del usuario
- FR Mode d'emploi
- IT Manuale utente
- NL Gebruiksaanwijzing
- SV Användarhandbok

# **PHILIPS**

## Inhaltsangabe

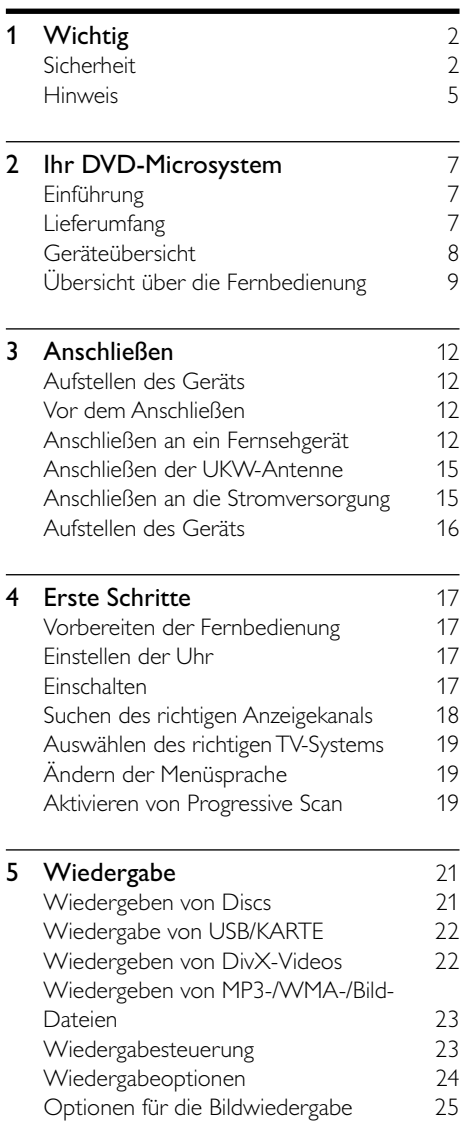

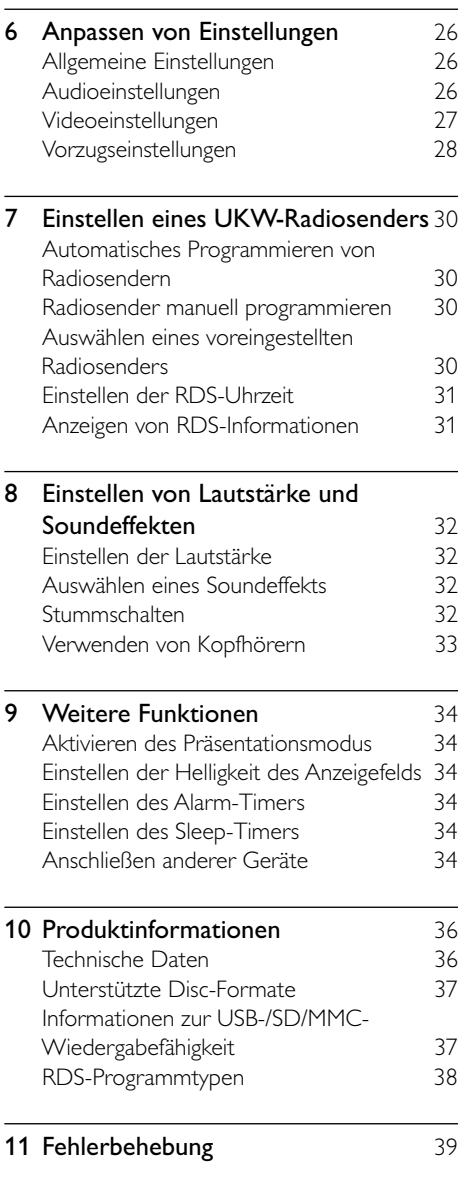

Deutsch

Deutsch

## <span id="page-3-0"></span>1 Wichtig

## Sicherheit

#### Wichtige Sicherheitshinweise

- $(1)$  Lesen Sie diese Anweisungen durch.
- $(2)$  Bewahren Sie diese Anweisungen auf.
- $(3)$  Beachten Sie alle Warnhinweise.
- Befolgen Sie alle Anweisungen.
- (5) Verwenden Sie dieses Gerät nicht in der Nähe von Wasser.
- $(6)$  Reinigen Sie das Gerät nur mit einem trockenen Tuch.
- g Verdecken Sie keine Lüftungsöffnungen. Stellen Sie das Gerät gemäß den Vorschriften des Herstellers auf.
- h Platzieren Sie das Gerät nicht neben Wärmequellen, wie z. B. Heizkörpern, Öfen oder anderen Geräten (darunter auch Verstärker), die Wärme erzeugen.
- (9) Schützen Sie das Netzkabel, damit niemand auf das Kabel tritt oder es geknickt wird. Insbesondere darf dies nicht an den Steckern, an den Steckdosen oder an der Stelle geschehen, an der die Kabel das Gerät verlassen.
- (10) Verwenden Sie nur vom Hersteller empfohlenes Zubehör.
- (11) Verwenden Sie nur vom Hersteller empfohlene oder im Lieferumfang enthaltene Wagen, Ständer, Stative, Montagehalterungen oder Tische. Verschieben Sie einen Wagen vorsichtig, um Verletzungen durch Umfallen des Geräts und/oder des Wagens zu vermeiden.

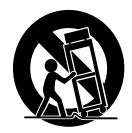

- (12) Ziehen Sie bei Gewittern oder bei längerer Nichtverwendung des Geräts den Netzstecker.
- (13) Lassen Sie sämtliche Reparaturen ausschließlich von qualifiziertem Servicepersonal durchführen. Reparaturen sind notwendig, wenn das Gerät beschädigt wurde, z. B. wenn das Netzkabel oder der Netzstecker beschädigt wurden, Gegenstände in das Gerät gefallen sind, Flüssigkeit über das Gerät geschüttet wurde, das Gerät Regen oder Feuchtigkeit ausgesetzt wurde oder das Gerät nicht ordnungsgemäß funktioniert oder fallen gelassen wurde.
- (14) VORSICHTSHINWEIS zur Batteriehandhabung: Achten Sie auf folgende Punkte, um ein Auslaufen der Batterien zu verhindern, was zu Verletzungen, Sachschäden oder Schäden am Gerät führen kann:
	- Setzen Sie alle Batterien korrekt gemäß den Markierungen + und - in das Gerät ein.
	- Verwenden Sie niemals zugleich alte und neue Batterien oder Batterien unterschiedlichen Typs (z. B. Zink-Kohle- und Alkali-Batterien).
	- Nehmen Sie die Batterien heraus, wenn das Gerät über einen längeren Zeitraum nicht verwendet wird.
- (15) Das Gerät darf nicht mit Flüssigkeiten benetzt oder bespritzt werden.
- (16) Auf das Gerät dürfen keine möglichen Gefahrenquellen gestellt werden (z. B. mit einer Flüssigkeit gefüllte Gegenstände, brennende Kerzen).

(17) Dieses Gerät kann Blei und Quecksilber enthalten. Für die Entsorgung dieser Materialien bestehen aufgrund von ökologischen Gesichtspunkten gesetzlich Vorgaben. Weitere Informationen zu Entsorgung und Recycling erhalten Sie von den zuständigen Behörden oder der Electronic Industries Alliance unter: www.eiae.org.

#### Wichtige Sicherheitshinweise für Benutzer in Großbritannien

#### Netzstecker

Dieses Gerät ist mit einem zugelassenen 13-Ampere-Stecker ausgerüstet. Um eine Sicherung in einem Stecker dieser Art auszutauschen, gehen Sie wie folgt vor:

- (1) Entfernen Sie die Sicherungsabdeckung und die Sicherung.
- $\begin{pmatrix} 2 \end{pmatrix}$  Setzen Sie die neue Sicherung ein. Typ: BS1362 (5 A), von A.S.T.A. oder BSI zugelassen.
- (3) Setzen Sie die Sicherungsabdeckung wieder auf.

Wenn der werkseitig angebrachte Stecker nicht für die vorhandenen Steckdosen geeignet ist, trennen Sie diesen ab, und ersetzen Sie ihn durch einen passenden Stecker.

Wenn der Netzstecker über eine Sicherung verfügt, sollte diese einen Wert von 5 A haben. Wird ein Stecker ohne Sicherung verwendet, sollte der Wert der Sicherung bei der Verteilung nicht über 5 A liegen.

Hinweis: Der abgetrennte Stecker muss entsorgt werden, da ein Stromschlagrisiko besteht, falls er in eine 13-Ampere-Steckdose gesteckt wird.

#### Anbringen eines Steckers

Die Drähte im Netzkabel sind farblich gekennzeichnet: blau = neutral (N), braun = stromführend (L).

Da diese Farbmarkierung möglicherweise nicht mit den Farben im Stecker übereinstimmt, gehen Sie wie folgt vor:

- Verbinden Sie den blauen Draht mit dem Anschluss, der mit einem N gekennzeichnet oder schwarz markiert ist.
- Verbinden Sie den braunen Draht mit dem Anschluss, der mit einem L gekennzeichnet oder rot markiert ist.
- Verbinden Sie keinen der Drähte mit dem Erdungsanschluss des Steckers, der mit einem E (oder  $\frac{1}{2}$ ) gekennzeichnet (oder grün-gelb markiert) ist.

Bevor Sie die Steckerabdeckung wieder anbringen, vergewissern Sie sich, dass die Zugentlastung über der Kabelummantelung befestigt ist, nicht über den beiden Drähten selbst.

#### Copyright in Großbritannien

Für Aufnahme und Wiedergabe ist ggf. eine Genehmigung notwendig. Weitere Informationen finden Sie im Copyright Act 1956 und in den Performer's Protection Acts 1958 bis 1972.

#### Beachten Sie diese Sicherheitssymbole

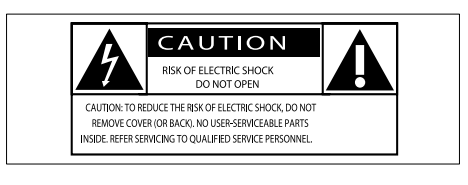

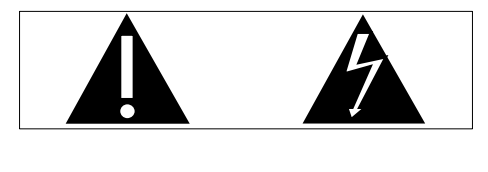

Dieser Blitz weist darauf hin, dass nicht isoliertes Material im Geräteinneren zu einem elektrischen Schlag führen kann. Entfernen Sie zur Sicherheit der im Haushalt lebenden Personen niemals das Gerätegehäuse.

Das Ausrufezeichen weist auf Punkte hin, zu denen Sie unbedingt die beiliegende Anleitung aufmerksam lesen sollten, um Betriebs- und Wartungsprobleme zu vermeiden.

WARNUNG: Um die Gefahr eines Brands oder Stromschlags zu vermeiden, darf dieses Gerät keinem Regen und keiner Feuchtigkeit ausgesetzt werden. Mit Flüssigkeiten gefüllte Behältnisse wie z. B. Vasen dürfen nicht auf das Gerät gestellt werden.

ACHTUNG: Um einen Stromschlag zu vermeiden, stecken Sie den breiten Kontakt des Steckers vollständig in den breiten Schlitz.

#### Warnung

- Öffnen Sie auf keinen Fall das Gehäuse des Geräts.
- Fetten Sie niemals Teile dieses Geräts ein.
- Stellen Sie dieses Gerät auf eine ebene, feste und stabile Oberfläche.
- Stellen Sie dieses Gerät niemals auf andere elektrische Geräte.
- Verwenden Sie das Gerät nur in Innenräumen. Halten Sie das Gerät von Wasser und anderen Flüssigkeiten fern, und setzen Sie es keiner Feuchtigkeit aus.
- Setzen Sie dieses Gerät nicht direktem Sonnenlicht, offenem Feuer oder Wärme aus.
- Blicken Sie niemals in den Laserstrahl im Innern des Geräts.

Die Wandmontage des Geräts sollte nur durch qualifiziertes Personal erfolgen. Das Gerät darf nur mit einer geeigneten

Wandhalterung an einer Wand angebracht werden, die das Gewicht des Geräts tragen kann. Eine unsachgemäße Wandmontage kann schwere Verletzungen oder Schäden zur Folge haben. Versuchen Sie nicht, das Gerät selbst an der Wand zu montieren.

#### Gehörschutz

#### Wählen Sie eine moderate Lautstärke:

- Das Verwenden von Kopfhörern bei hoher Lautstärke kann Ihrem Gehör schaden. Dieses Produkt kann Töne in einem Dezibelbereich wiedergeben, der bei einem gesunden Menschen bereits nach weniger als einer Minute zum Gehörverlust führen kann. Der höhere Dezibelbereich ist für Personen gedacht, die bereits unter einer Beeinträchtigung ihres Hörvermögens leiden.
- Die Lautstärke kann täuschen. Die als "angenehm" empfundene Lautstärke erhöht sich mit der Zeit. Deswegen kann es vorkommen, dass nach längerem Zuhören als "normal" empfunden wird, was in Wirklichkeit sehr laut und für Ihr Gehör schädlich ist. Um diesen Effekt zu vermeiden, sollten Sie die Lautstärke vor der Eingewöhnung auf einen sicheren Lautstärkepegel einstellen und diese Einstellung nicht mehr verändern.

#### So finden Sie Ihren sicheren Lautstärkepegel:

- Stellen Sie den Lautstärkeregler auf eine geringe Lautstärke.
- Erhöhen Sie langsam die Lautstärke, bis der Ton klar und deutlich zu hören ist.

#### Hören Sie nur eine angemessene Zeit:

- Bei sehr intensiver Nutzung kann auch eine "sichere" Lautstärke zu Gehörschäden führen.
- Verwenden Sie deshalb Ihre Geräte in vernünftiger Weise, und pausieren Sie in angemessenen Zeitabständen.

#### Beachten Sie bei der Verwendung von Kopfhörern folgende Richtlinien.

- Hören Sie nur bei angemessener Lautstärke und nur eine angemessene Zeit lang.
- Achten Sie darauf, dass Sie den Lautstärkepegel auch nach der Eingewöhnungsphase unverändert lassen.
- <span id="page-6-0"></span>• Stellen Sie die Lautstärke nur so hoch ein, dass Sie Umgebungsgeräusche noch wahrnehmen können.
- In potenziell gefährlichen Situationen sollten Sie sehr vorsichtig sein oder die Verwendung kurzzeitig unterbrechen. Verwenden Sie die Kopfhörer nicht, während Sie ein motorisiertes Fahrzeug führen, Fahrrad oder Skateboard fahren usw. Dies könnte für den Straßenverkehr gefährlich sein und ist in vielen Ländern verboten.

## Hinweis

 $C<sub>f</sub>$ 

Dieses Produkt entspricht den Richtlinien der Europäischen Union zu Funkstörungen. Änderungen oder Modifizierungen des Geräts, die nicht ausdrücklich von Philips Consumer Lifestyle genehmigt wurden, können zum Erlöschen der Betriebserlaubnis führen.

#### Recycling

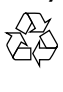

Ihr Gerät wurde unter Verwendung hochwertiger Materialien und Komponenten entwickelt und hergestellt, die recycelt und wiederverwendet werden können. Befindet sich das Symbol einer durchgestrichenen Abfalltonne auf Rädern auf dem Gerät, bedeutet dies, dass für dieses Gerät die Europäische Richtlinie 2002/96/EG gilt.

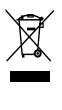

Entsorgen Sie dieses Produkt nie mit dem restlichen Hausmüll. Bitte informieren Sie sich über die örtlichen Bestimmungen zur getrennten Entsorgung von elektrischen und elektronischen Produkten. Durch die korrekte Entsorgung Ihrer Altgeräte werden Umwelt und Menschen vor möglichen negativen Folgen geschützt.

Ihr Produkt enthält Batterien, die der europäischen Richtlinie 2006/66/EG unterliegen und nicht mit dem normalen Haushaltsmüll entsorgt werden dürfen. Wenn das nebenstehende durchgestrichene Mülltonnen-Symbol zusammen mit dem chemischen Symbol "pb" an einem Produkt angebracht ist, bedeutet dies, dass die Batterien den Anforderungen im Rahmen der Richtlinie in Bezug auf Blei entsprechen:

 $\mathbb{\widetilde{N}}$ 

Bitte informieren Sie sich über die örtlichen Bestimmungen zur getrennten Entsorgung von Batterien. Durch die korrekte Entsorgung von Batterien werden Umwelt und Menschen vor möglichen negativen Folgen geschützt.

#### Umweltinformationen

Auf überflüssige Verpackung wurde verzichtet. Die Verpackung kann leicht in drei Materialtypen getrennt werden: Pappe (Karton), Styropor (Polsterung) und Polyethylen (Beutel, Schaumstoff-Schutzfolie). Ihr Gerät besteht aus Werkstoffen, die wiederverwendet werden können, wenn das Gerät von einem spezialisierten Fachbetrieb demontiert wird. Bitte beachten Sie die örtlichen Vorschriften zur Entsorgung von Verpackungsmaterial, verbrauchten Batterien und Altgeräten.

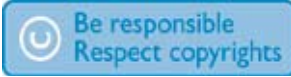

Das unbefugte Kopieren von kopiergeschütztem Material wie z. B. Computerprogrammen, Dateien, Sendungen und Tonaufnahmen kann eine Urheberrechtsverletzung und somit eine Straftat darstellen. Dieses Gerät darf für solche Zwecke nicht verwendet werden.

## HƏMI

HDMI und das HDMI-Logo sowie High-Definition Multimedia Interface sind Marken oder eingetragene Marken der HDMI Licensing LLC.

Die SD-, SDHC- und microSD-Logos sind Marken der SD Card Association.

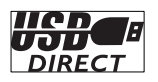

Die USB-IF-Logos sind Marken von Universal Serial Bus Implementers Forum, Inc.

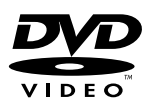

"DVD Video" ist eine eingetragene Marke der DVD Format/Logo Licensing Corporation.

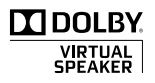

Hergestellt unter der Lizenz von Dolby Laboratories.

Dolby und das Doppel-D-Symbol sind Marken von Dolby Laboratories.

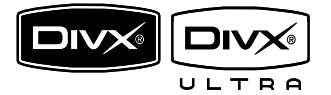

DivX, DivX Certified und zugehörige Logos sind Marken von DivX Inc. und werden unter Lizenz verwendet.

Offizielles DivX® Ultra Certified-Produkt. Spielt alle Versionen von DivX®-Video (einschließlich DivX® 6) mit einer verbesserten Wiedergabe von DivX®-Mediendateien und DivX®-Medienformat.

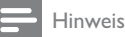

 • Dieses Gerät wurde getestet und erfüllt die Bestimmungen für Digitalgeräte der Klasse B gemäß Abschnitt 15 der FCC-Vorschriften. Diese Bestimmungen sehen einen angemessenen Schutz vor Störungen und Interferenzen bei der Installation in Wohnanlagen vor. Dieses Gerät erzeugt und nutzt Hochfrequenzenergie und kann solche abstrahlen. Wenn es nicht vorschriftsmäßig installiert und verwendet wird, kann es Störungen des Radio- und Fernsehempfangs verursachen. Es kann jedoch nicht ausgeschlossen werden, dass bei einer bestimmten Installation Störungen auftreten.

Wenn dieses Gerät Störungen beim Radiooder Fernsehempfang verursacht, was durch Ein- und Ausschalten des Gerätes festgestellt werden kann, können Sie versuchen, diese Störungen durch eine oder mehrere der folgenden Maßnahmen zu beheben:

- Richten Sie die Empfangsantenne neu aus, oder verändern Sie ihre Position.
- Vergrößern Sie den Abstand zwischen dem Gerät und dem Empfänger.
- Schließen Sie das Gerät und den Empfänger an zwei unterschiedliche Stromkreise an.
- Wenden Sie sich an Ihren Händler oder einen erfahrenen Radio- und Fernsehtechniker.

#### Dieses Gerät hat das folgende Etikett:

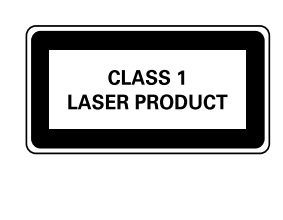

## <span id="page-8-0"></span>2 Ihr DVD-Microsystem

Herzlichen Glückwunsch zu Ihrem Kauf und willkommen bei Philips! Um das Kundendienstangebot von Philips vollständig nutzen zu können, sollten Sie Ihr Produkt unter www.Philips.com/welcome registrieren.

## Einführung

#### Mit diesem Gerät können Sie:

- Videos von DVD-/VCD-/SVCD- oder USB-/SD/MMC-Geräten wiedergeben
- Audioinhalte von Discs oder USB-/SD-/ MMC-Geräten wiedergeben

Bilder von Discs oder USB-/SD-/MMC-Geräten anzeigen

#### Sie können die Tonwiedergabe mit diesen Soundeffekten verbessern:

- Digital Sound Control (DSC)
- Dynamic Bass Boost (DBB)
- Dolby Virtual Lautsprecher (DVS, Dolby Virtual Speakers)

Das Gerät unterstützt folgende Medien-/Disc-Formate:

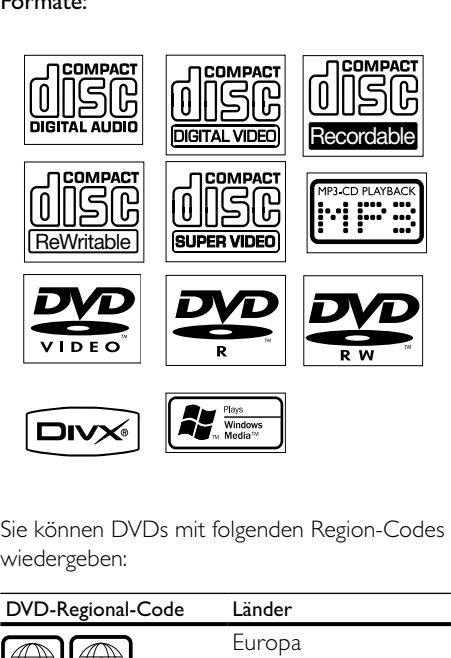

Sie können DVDs mit folgenden Region-Codes wiedergeben:

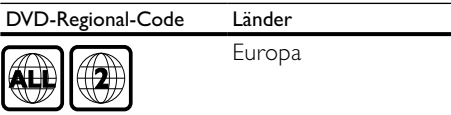

## Lieferumfang

Prüfen Sie zunächst den Verpackungsinhalt:

- Hauptgerät
- Kabelloser Digital-Subwoofer
- Standfuß
- Composite-Videokabel (gelb)
- SCART-Kabel
- MP3 Link-Kabel
- Netzkabel
- Fernbedienung mit Batterie
- UKW-Drahtantenne
- Schablone für die Wandmontage

<span id="page-9-0"></span>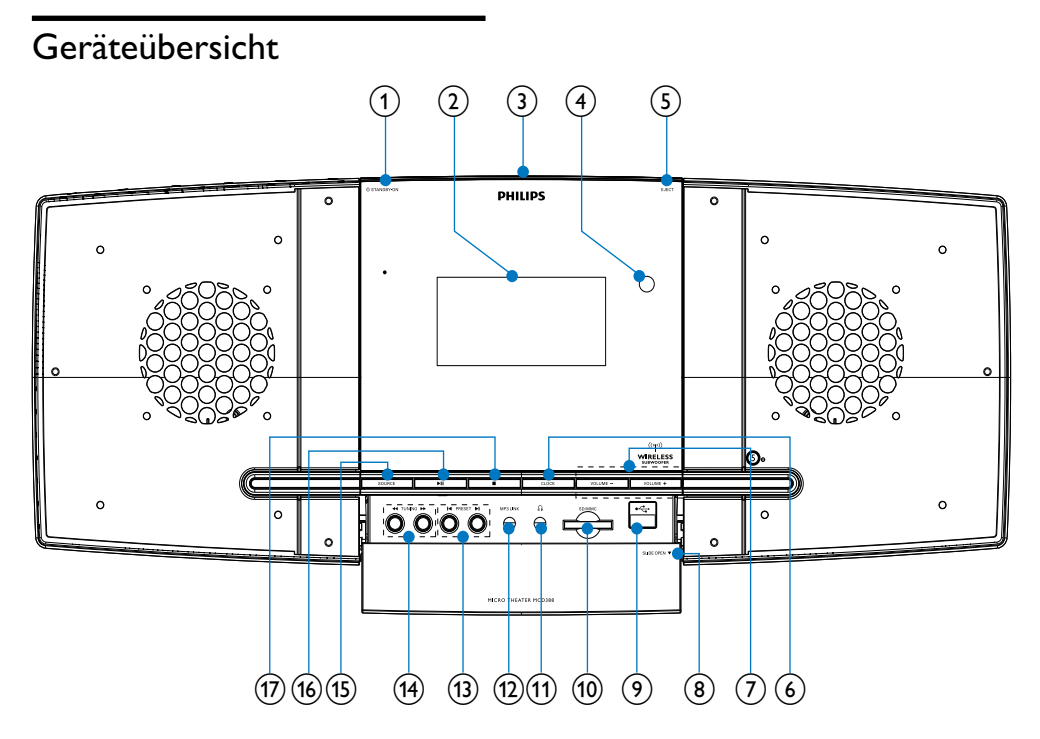

#### Achtung

 • Die Verwendung von Steuerelementen, Einstellungen oder Vorgehensweisen, die von dieser Darstellung abweichen, können zu gefährlichen Strahlenbelastungen oder anderen Sicherheitsrisiken führen.

#### $(1)$   $\circ$  STANDBY/ECO POWER

• Einschalten des Geräts oder Wechseln in den Eco Power Standby-Modus

#### (2) Anzeigefeld

- Aktuellen Status anzeigen.
- $(3)$  Disc-Fach
- d Fernbedienungssensor
- $(5)$  EJECT
	- Auswerfen der Disc
- $(6)$  CLOCK
	- Einstellen der Uhr
- $(7)$  VOLUME -/+
	- Einstellen der Lautstärke
	- Einstellen der Uhrzeit
- $\circledR$  SLIDE OPEN $\blacktriangledown$ 
	- Öffnen der Abdeckung (weitere Tasten und Anschlüsse)
- $(9) \leftarrow$ 
	- USB-Buchse
- $(10)$  SD/MMC
	- SD/MMC-Kartensteckplatz
- $(n)$  n
	- Kopfhörerbuchse
- $(12)$  MP3 LINK
	- Buchse für ein externes Audiogerät
- $(n)$  PRESET  $\left|\right|$ 
	- Springen zum vorherigen bzw. nächsten Titel, Kapitel bzw. Track
	- Auswählen eines voreingestellten Radiosenders

#### <span id="page-10-0"></span> $(n)$  TUNING  $\blacktriangleleft\blacktriangleleft\blacktriangleright\blacktriangleright$

- Suchen innerhalb eines Titels oder auf einer Disc
- Einstellen eines Radiosenders

#### (15) SOURCE

- Auswählen einer Quelle
- $(16)$   $\blacktriangleright$  II
	- Starten oder Anhalten der Wiedergabe

#### $\left(\overline{17}\right)$  $\blacksquare$

- Stoppen der Wiedergabe
- Löschen eines Programms
- Aktivieren/Deaktivieren des Demo-Modus

## Übersicht über die Fernbedienung

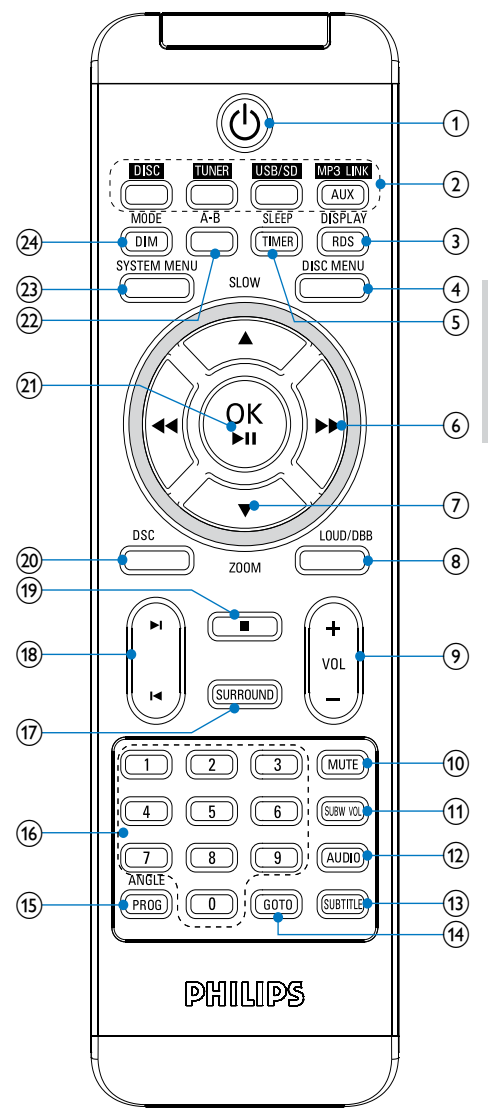

 $\circled{1}$ 

• Einschalten des Geräts oder Wechseln in den Eco Power Standby-Modus

## Deutsch Deutsch

#### (2) Tasten zum Auswählen der Quelle

• Auswählen einer Quelle

#### **(3) DISPLAY/RDS**

- Anzeigen von Wiedergabeinformationen auf einem angeschlossenen Fernsehgerät.
- Anzeigen der RDS-Informationen für ausgewählte UKW-Radiosender

### $(4)$  DISC MENU

- Video-Discs: Aufrufen oder Verlassen des Disc-Menüs
- Video-Discs mit Wiedergabesteuerung (PBC, Playback Control): Ein-/Ausschalten von PBC

#### $(5)$  SLEEP/TIMER

- Einstellen des Sleep-Timers
- Einstellen des Alarm-Timers.

#### $(6)$  44139/ $\nblacktriangleright$

- Suchen innerhalb eines Titels oder auf einer Disc
- Menüs: Navigieren nach rechts/links
- Einstellen eines Radiosenders

#### $(7)$  ASLOW/ $\blacktriangledown$ ZOOM

- Menüs: Navigieren nach unten/oben
- Drehen oder Umkehren von Bildern
- (ASLOW) Video-Discs: Auswählen der Wiedergabe im Zeitlupenmodus
- (• ZOOM) Video: Vergrößern/ Verkleinern

### $(a)$  LOUD/DBB

- Ein-/Ausschalten der automatischen Lautstärkeeinstellung
- Aktivieren/Deaktivieren der dynamischen Bassverstärkung
- $(9)$  VOL +/-
	- Einstellen der Lautstärke
	- Einstellen der Uhrzeit

#### $(10)$  MUTE

• Stummschalten oder erneutes Einschalten des Tons

#### (11) SUBW VOL

• Anpassen der Subwoofer-Lautstärke

### $(12)$  AUDIO

- VDC: Auswählen des Stereo- bzw. des linken oder rechten Monokanals
- Auswählen der Audiosprache im DVD/DivX-Betrieb

#### $(n)$  SUBTITLE

• Auswählen der Untertitelsprache

#### $(14)$  GOTO

• Angeben einer Position zum Starten der Disc-Wiedergabe

#### (15) ANGLE/PROG

- Auswählen eines DVD-Kamerawinkels
- Programmieren von Titeln
- Programmieren von Titeln/Kapiteln zur DVD-Wiedergabe
- Programmieren von Radiosendern

#### (16) Zifferntasten

• Direkte Auswahl von Titeln, Kapiteln oder Tracks

#### (17) SURROUND

• Aktivieren/Deaktivieren des DVS-Soundeffekts (Dolby Virtual Speakers)

#### $(18)$  14139/ $H$

- Springen zum vorhergehenden / nächsten Track
- Springen zum nächsten Titel oder Kapitel
- Auswählen eines voreingestellten Radiosenders
- $(19)$  $\blacksquare$ 
	- Stoppen der Wiedergabe
	- Löschen eines Programms
- $(20)$  DSC
	- Auswählen einer Soundeinstellung für Filme

#### $(21)$  OK  $/$   $\blacktriangleright$  II

- Starten oder Anhalten der Wiedergabe
- Bestätigen einer Auswahl

#### $(22)$  A-B

• Wiederholen eines bestimmten Titel- bzw. Disc-Abschnitts

#### (23) SYSTEM MENU

• Auf das Systemeinrichtungsmenü zugreifen oder es verlassen

#### (24) MODE/DIM

- Auswählen der Wiedergabewiederholungsmodi
- Auswählen der Zufallswiedergabemodi
- Auswählen einer Helligkeitsstufe für den Anzeigebildschirm

## <span id="page-13-0"></span>3 Anschließen

## Aufstellen des Geräts

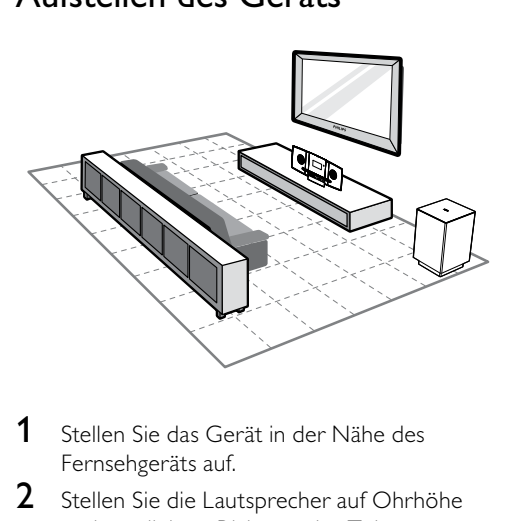

- 1 Stellen Sie das Gerät in der Nähe des Fernsehgeräts auf.
- 2 Stellen Sie die Lautsprecher auf Ohrhöhe und parallel zur Richtung des Zuhörers auf.
- 3 Stellen Sie den Subwoofer in einer Ecke des Raums auf, mindestens jedoch einen Meter vom Fernsehgerät entfernt.

#### Hinweis

- Um magnetische Interferenzen oder unerwünschte Störgeräusche zu vermeiden, dürfen das Gerät und die Lautsprecher nicht zu nah an Strahlungsquellen aufgestellt werden.
- Stellen Sie das Gerät niemals in ein geschlossenes Gehäuse.
- Stellen Sie das Gerät in der Nähe einer Steckdose auf, und achten Sie darauf, dass der Stecker leicht zugänglich ist.

## Vor dem Anschließen

- 1 Legen Sie ein weiches Tuch auf eine harte, flache und stabile Oberfläche.
- 2 Stellen Sie das Gerät mit der Vorderseite nach unten auf das Tuch.

3 Entfernen Sie die hintere Abdeckung.

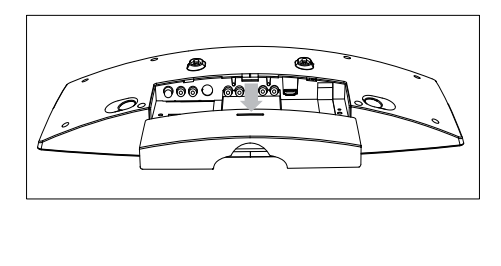

## Anschließen an ein Fernsehgerät

#### Anschließen der Videokabel

Mit dieser Verbindung können Sie Videos über das Gerät auf dem Fernsehbildschirm ansehen. Wählen Sie die beste von Ihrem Fernsehgerät unterstützte Videoverbindung aus.

- Option 1: Anschluss über HDMI (bei HDMI-, DVI- oder HDCP-kompatiblen Fernsehgeräten)
- Option 2: Anschluss über SCART (bei Standardfernsehgeräten)
- Option 3: Anschluss über Component-Video (bei Standardfernsehgeräten oder Fernsehgeräten mit Progressive Scan)
- Option 4: Anschluss über S-Video (bei Standardfernsehgeräten)
- Option 5: Anschluss über Composite-Video (CVBS) (bei Standardfernsehgeräten)

## Deutsch Deutsch

#### Option 1: Anschluss über HDMI

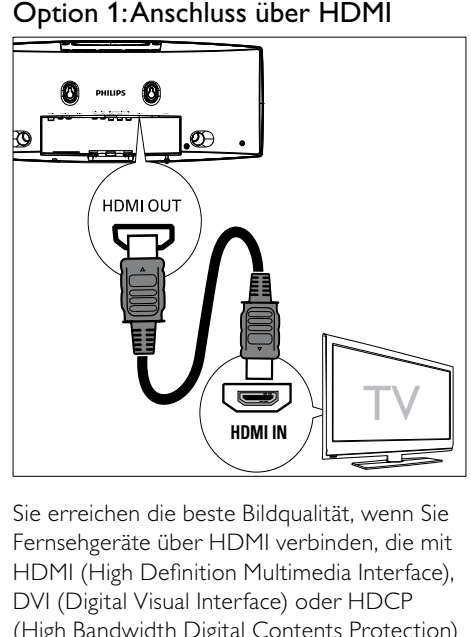

Sie erreichen die beste Bildqualität, wenn Sie Fernsehgeräte über HDMI verbinden, die mit HDMI (High Definition Multimedia Interface), DVI (Digital Visual Interface) oder HDCP (High Bandwidth Digital Contents Protection) kompatibel sind. Diese Verbindung überträgt sowohl Audio- als auch Videosignale. Mit dieser Verbindung können Sie DVDs mit Inhalten in HD-Qualität (High Definition) wiedergeben.

#### Hinweis

- Nicht alle Fernsehgeräte unterstützen die HDMI-Audioübertragung.
- Diese Verbindung bietet die beste Videoqualität.
- 1 Verbinden Sie ein HDMI-Kabel (nicht im Lieferumfang enthalten) mit:
	- der HDMI OUT-Buchse dieses Geräts.
	- der HDMI-Eingangsbuchse am Fernsehgerät.

#### Hinweis

 • Wenn Ihr Fernsehgerät ausschließlich über einen DVI-Anschluss verfügt, stellen Sie die Verbindung über einen HDMI/DVI-Adapter her. Diese Verbindung benötigt eine zusätzliche Audioverbindung.

#### Option 2: Anschluss über SCART

- 1 Verbinden Sie das mitgelieferte SCART-Kabel mit:
	- der VIDEO OUT-Buchse dieses Geräts.
	- der SCART-Eingangsbuchse des Fernsehgeräts.

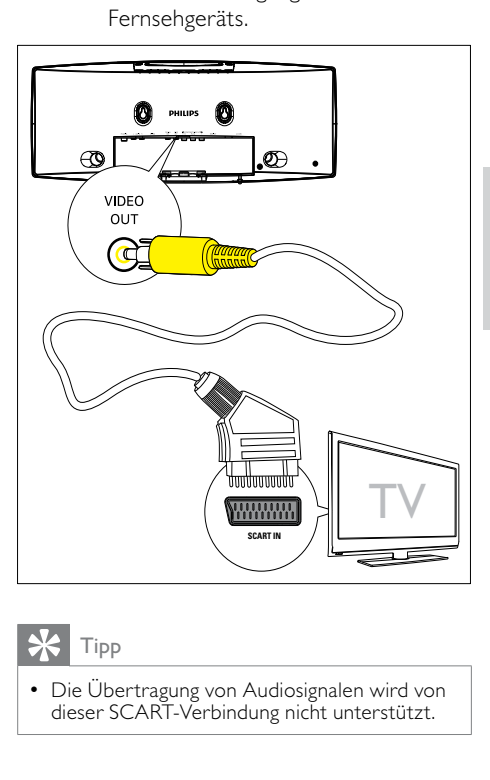

#### Tipp

 • Die Übertragung von Audiosignalen wird von dieser SCART-Verbindung nicht unterstützt.

#### Option 3: Anschluss über Component-Video

Schließen Sie ein Fernsehgerät mit Progressive Scan für eine bessere Videoqualität über Component-Video an.

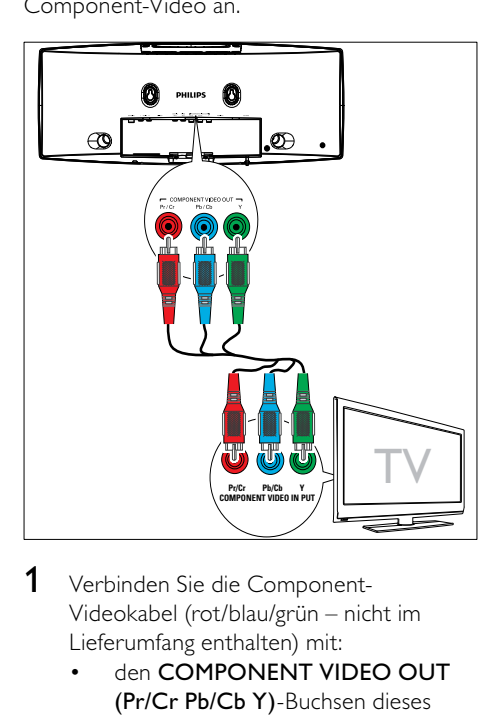

- 1 Verbinden Sie die Component-Videokabel (rot/blau/grün – nicht im Lieferumfang enthalten) mit:
	- den COMPONENT VIDEO OUT (Pr/Cr Pb/Cb Y)-Buchsen dieses Geräts.
	- den Component-Eingangsbuchsen am Fernsehgerät.

### Option 4: Anschluss über S-Video

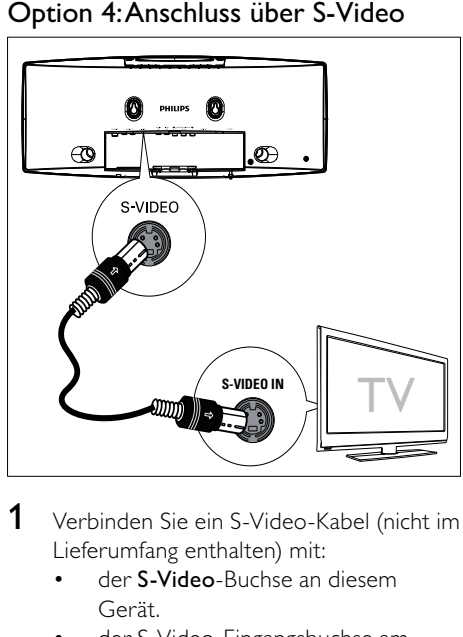

- 1 Verbinden Sie ein S-Video-Kabel (nicht im Lieferumfang enthalten) mit:
	- der S-Video-Buchse an diesem Gerät.
	- der S-Video-Eingangsbuchse am Fernsehgerät.

#### Option 5: Anschluss über Composite-Video

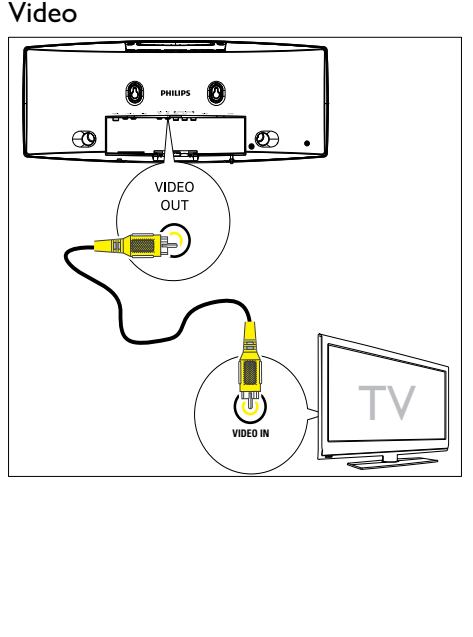

Deutsch Deutsch

- <span id="page-16-0"></span>1 Verbinden Sie das mitgelieferte Composite-Videokabel mit:
	- der **VIDEO OUT**-Buchse an diesem Gerät.
	- der Videoeingangsbuchse am Fernsehgerät.

#### Anschließen der Audiokabel

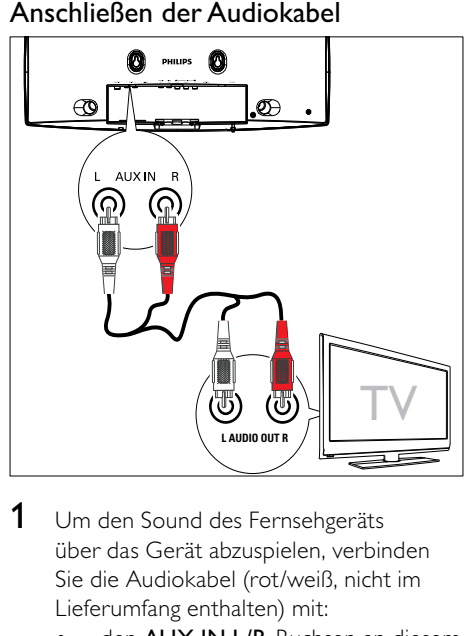

- 1 Um den Sound des Fernsehgeräts über das Gerät abzuspielen, verbinden Sie die Audiokabel (rot/weiß, nicht im Lieferumfang enthalten) mit:
	- den **AUX IN L/R**-Buchsen an diesem Gerät.
	- den Audio-Ausgangsbuchsen am Fernsehgerät.

## Anschließen der UKW-Antenne

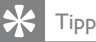

 • Das Gerät unterstützt nicht den Empfang von MW-Sendern.

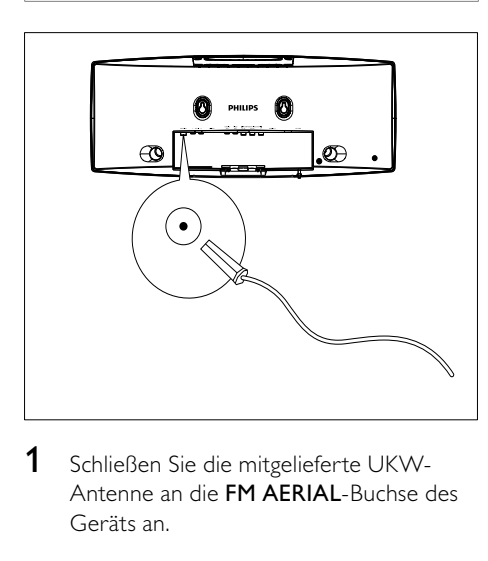

1 Schließen Sie die mitgelieferte UKW-Antenne an die FM AERIAL-Buchse des Geräts an.

## Anschließen an die Stromversorgung

#### Achtung

- Möglicher Produktschaden! Stellen Sie sicher, dass die Spannung der Stromversorgung mit der Spannung übereinstimmt, die auf der Rückoder Unterseite des Geräts angegeben ist.
- Stromschlaggefahr! Ziehen Sie immer am Stecker, wenn Sie das Netzteil von der Stromversorgung trennen. Ziehen Sie niemals am Kabel.
- Vergewissern Sie sich vor dem Anschließen an die Stromversorgung, dass alle anderen Verbindungen hergestellt wurden.
- 1 Stecken Sie den Netzstecker des Hauptgeräts in die Steckdose.

<span id="page-17-0"></span>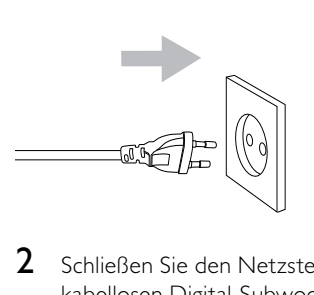

2 Schließen Sie den Netzstecker des kabellosen Digital-Subwoofers an eine Steckdose an.

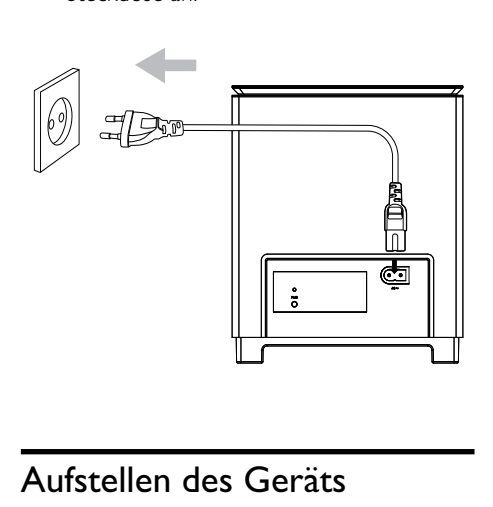

## Aufstellen des Geräts

- 1 Setzen Sie die hintere Abdeckung wieder ein.
- 2 Befestigen Sie den im Lieferumfang enthaltenen Standfuß an der Unterseite des Hauptgeräts.

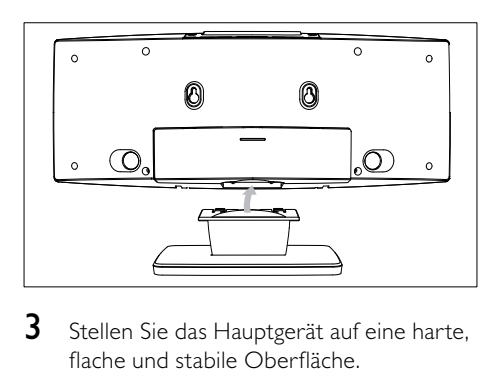

3 Stellen Sie das Hauptgerät auf eine harte, flache und stabile Oberfläche.

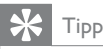

 • Sie können das Gerät auch an der Wand montieren.

## <span id="page-18-0"></span>4 Erste Schritte

#### Achtung

 • Die Verwendung von Steuerelementen, Einstellungen oder Vorgehensweisen, die von dieser Darstellung abweichen, können zu gefährlichen Strahlenbelastungen oder anderen Sicherheitsrisiken führen.

Folgen Sie den Anweisungen in diesem Kapitel immer nacheinander.

Wenn Sie mit Philips Kontakt aufnehmen, werden Sie nach der Modell- und Seriennummer Ihres Geräts gefragt. Die Modell- und Seriennummer befindet sich auf

der Rückseite des Geräts. Notieren Sie die Nummern:

Modell-Nr.

Serien-Nr.

## Vorbereiten der Fernbedienung

#### Achtung

 • Explosionsgefahr! Halten Sie den Akku von Hitze, Sonnenlicht und Feuer fern. Werfen Sie die Akkus niemals ins Feuer.

#### Beim erstmaligen Gebrauch:

1 Entfernen Sie den Schutzstreifen, um die Batterie der Fernbedienung in Betrieb zu nehmen.

#### So tauschen Sie die Batterien in der Fernbedienung aus:

- 1 Öffnen Sie das Batteriefach.
- $2$  Setzen Sie wie abgebildet eine Lithium CR2025-Batterie mit der korrekten Polarität (+/-) ein.
- 3 Schließen Sie das Batteriefach.

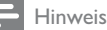

- Bevor Sie eine Funktionstaste auf der Fernbedienung betätigen, wählen Sie zunächst die passende Quelle über die Fernbedienung anstatt über das Hauptgerät aus.
- Wenn Sie die Fernbedienung längere Zeit nicht verwenden, sollten Sie die Batterie entfernen.

## Einstellen der Uhr

- **1** Halten Sie im Eco Power Standby-Modus die Taste CLOCK an der Vorderseite gedrückt, um den Einstellungsmodus für die Uhr aufzurufen.
	- » Die Ziffern für die Stundenanzeige werden angezeigt und blinken.
- 2 Drücken Sie die Taste + VOL -, um die Stunden einzustellen.
	- » Die Ziffern für die Minutenanzeige werden angezeigt und blinken.
- 3 Drücken Sie die Taste + VOL -, um die Minuten einzustellen.
- 4 Drücken Sie CLOCK, um die Einstellungen der Uhr zu bestätigen.

## **Einschalten**

- **1** Drücken Sie die Taste  $\phi$ . » Das Gerät wechselt zu der zuletzt
- gewählten Quelle. 2 Warten Sie, bis die drahtlose Verbindung zwischen dem Hauptgerät und dem Subwoofer automatisch eingerichtet wird.
	- » [PAIRING] (Verbinden) blinkt.
	- » Bei erfolgreicher Verbindung werden [PAIR OK] (Verbinden erfolgreich) und «w» angezeigt, und am Subwoofer leuchtet die blaue Anzeige auf.
- <span id="page-19-0"></span>» Bei fehlgeschlagener Verbindung wird [PAIR FAIL] (Verbinden fehlgeschlagen) angezeigt, und auf dem Subwoofer leuchtet die grüne Anzeige auf.
- » Kann die drahtlose Verbindung nicht automatisch hergestellt werden, richten Sie sie manuell ein.

#### Manuelles Einrichten einer kabellosen Verbindung

- 1 Halten Sie im Eco Power Standby-Modus die Taste DII des Hauptgeräts 3 Sekunden lang gedrückt.
	- » [PAIRING] (Verbinden) blinkt.
- 2 Halten Sie die Taste PAIR am Subwoofer 3 Sekunden lang gedrückt.
	- » Die blaue und grüne Anzeige am Subwoofer blinken abwechselnd.
	- » Bei erfolgreicher drahtloser Verbindung wird [PAIR OK] (Verbinden erfolgreich) angezeigt, und auf dem Subwoofer leuchtet die blaue Anzeige auf.
- 3 Schalten Sie die Haupteinheit ein.

#### Hinweis

• Schlägt die kabellose Verbindung erneut fehl, prüfen Sie, ob ein Konflikt oder eine starke Störung (beispielsweise durch andere elektronische Geräte verursachte Störungen) in der Nähe vorliegt. Beseitigen Sie den Konflikt oder die starke Störung, und wiederholen Sie das obige Verfahren.

#### Wechseln in den Standby-Modus

- Drücken Sie die Taste (b. um den Eco Power Standby-Modus für das Gerät zu aktivieren.
	- » Die Hintergrundbeleuchtung im Anzeigefeld wird ausgeschaltet.
	- » Die blaue Eco Power-Anzeige leuchtet auf.

## Tipp

- Drücken Sie im Eco Power Standby-Modus die Taste CLOCK, um in den Standby-Modus zu wechseln und die Uhr anzuzeigen (sofern eingerichtet).
- Wenn sich das Gerät länger als 90 Sekunden im Standby-Modus befindet, wechselt es automatisch in den EcoPower-Modus.

## Suchen des richtigen Anzeigekanals

- **1** Drücken Sie  $\phi$ , um das Gerät einzuschalten.
- 2 Drücken Sie die Taste DISC, um in den Disc-Modus zu wechseln.
- 3 Schalten Sie das Fernsehgerät ein, und stellen Sie über eine der folgenden Möglichkeiten den richtigen Videoeingangskanal ein:
	- Rufen Sie an Ihrem Fernsehgerät den niedrigsten Kanal auf, und drücken Sie anschließend wiederholt die Kanal-Abwärts-Taste, bis der Philips Begrüßungsbildschirm angezeigt wird.
	- Drücken Sie auf der Fernbedienung Ihres Fernsehgeräts wiederholt die Taste für die entsprechende Quelle.

### Tipp

• Der Videoeingangskanal befindet sich in der Regel zwischen dem niedrigsten und dem höchsten Kanal und wird als FRONT, A/V IN, VIDEO, HDMI usw. bezeichnet. Hinweise zum Einstellen des korrekten Eingangs finden Sie im Benutzerhandbuch Ihres Fernsehgeräts.

## <span id="page-20-0"></span>Auswählen des richtigen TV-Systems

Ändern Sie diese Einstellung, wenn das Video nicht ordnungsgemäß angezeigt wird. Diese Einstellung entspricht standardmäßig der gängigen Einstellung für Fernsehgeräte in Ihrem Land.

- 1 Drücken Sie die Taste SYSTEM MENU.<br>2 Wählen Sie **[Preference Page]**.
- 2 Wählen Sie **[Preference Page].**<br>3 Wählen Sie **ITV Type1** und dri
- Wählen Sie **[TV Type]**, und drücken Sie dann die Taste >
- 4 Wählen Sie eine Einstellung, und drücken Sie anschließend die Taste OK.
	- [PAL] Für Fernsehgeräte mit PAL-Farbsystem.
	- [Auto] Für Fernsehgeräte, die sowohl PAL als auch NTSC verarbeiten können.
	- **[NTSC]** Für Fernsehgeräte mit NTSC-Farbsystem.
- $5$  Drücken Sie zum Verlassen des Menüs auf SYSTEM MENU.

## Ändern der Menüsprache

- 1 Drücken Sie die Taste SYSTEM MENU.<br>2 Wählen Sie [General Setup Page].
- Wählen Sie [General Setup Page].
- 3 Wählen Sie **[OSD Lang]**, und drücken Sie dann die Taste >>.
- 4 Wählen Sie eine Einstellung, und drücken Sie anschließend die Taste OK /  $\blacktriangleright$  II
- 5 Drücken Sie zum Verlassen des Menüs auf SYSTEM MENU.

## Aktivieren von Progressive Scan

Progressive Scan verfügt über eine doppelt so hohe Bildwiederholfrequenz wie Interlaced Scanning bei herkömmlichen TV-Systemen. Mit einer beinahe doppelt so hohen Zeilenanzahl bietet Progressive Scan eine höhere Bildqualität und Bildauflösung.

Bevor Sie diese Funktion aktivieren, stellen Sie sicher, dass:

- das Fernsehgerät Progressive Scan-Signale unterstützt.
- Sie dieses Gerät über die Component-Video-Buchse mit dem Fernsehgerät verbunden haben.
- 1 Schalten Sie das Fernsehgerät ein.
- 2 Stellen Sie sicher, dass der Progressive Scan-Modus deaktiviert ist (weitere Informationen finden Sie im Benutzerhandbuch des Fernsehgeräts).
- 3 Stellen Sie das Fernsehgerät auf den richtigen Anzeigekanal für dieses Gerät ein.
- 4 Drücken Sie die Taste DISC.<br>5 Drücken Sie die Taste SYSTE
- 5 Drücken Sie die Taste SYSTEM MENU.
- 6 Drücken Sie 44/>, um im Menü [Video] Setup Page] auszuwählen, und drücken Sie dann  $\Psi$ .
- 7 Wählen Sie [Component] <sup>&</sup>gt;[Pr/Cr Pb/Cb Y], und drücken Sie dann die Taste OK /<br>▶Ⅱ .
- 8 Wählen Sie [TV Mode] >[Progressive], und drücken Sie dann die Taste OK /  $\blacktriangleright$  II. » Es wird eine Warnmeldung angezeigt.
- 9 Wählen Sie zum Fortfahren [OK], und drücken Sie anschließend auf OK  $\ell$   $\blacktriangleright$  II.
	- » Die Einrichtung der Progressive Scan-Funktion ist abgeschlossen.

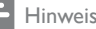

- Ist der Bildschirm leer oder verzerrt, warten Sie 15 Sekunden auf die automatische Systemwiederherstellung, oder deaktivieren Sie die Progressive Scan-Funktion manuell.
- 10 Aktivieren Sie den Progressive Scan-Modus am Fernsehgerät.

#### Manuelles Deaktivieren von Progressive Scan

- 1 Deaktivieren Sie den Progressive Scan-Modus am Fernsehgerät.
- 2 Drücken Sie SYSTEM MENU, um das Menü zu verlassen.
- 3 Drücken Sie DISC und anschließend die Zifferntaste "1", um den Progressive Scan-Modus am Gerät zu deaktivieren.
	- » Das blaue DVD-Hintergrundbild von Philips wird angezeigt.

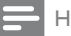

#### Hinweis

• Wenn Sie im Progressive Scan-Modus während der normalen Wiedergabe DISC und anschließend die Zifferntaste "1" drücken, wird der Progressive Scan-Modus am Gerät deaktiviert.

## <span id="page-22-0"></span>5 Wiedergabe

#### Hinweis

• Bei einigen Disc- und Dateitypen kann die Wiedergabe abweichen.

## Wiedergeben von Discs

#### Achtung

- Blicken Sie niemals in den Laserstrahl im Innern des Geräts.
- Möglicher Produktschaden! Vor dem Abspielen einer Disc müssen Sie auf jeden Fall Zubehör wie Stabilisatorringe oder Schutzhüllen entfernen.
- Legen Sie keine anderen Gegenstände außer Discs in das Disc-Fach.
- 1 Drücken Sie DISC, um die Disc-Quelle auszuwählen.
- 2 Legen Sie eine Disc in das Disc-Fach ein.
	- » Stellen Sie sicher, dass die bedruckte Seite nach außen zeigt.

3 Die Wiedergabe startet automatisch.

- Drücken Sie die Taste ■, um die Wiedergabe anzuhalten.
- Um die Wiedergabe anzuhalten oder fortzusetzen, drücken Sie die Taste  $OK / H$
- Um zum vorherigen/nächsten Titel/ Kapitel/Track zu springen, drücken Sie **I</bl**

#### Wenn die Wiedergabe nicht automatisch beginnt:

Wählen Sie einen Titel, ein Kapitel oder einen Track aus, und drücken Sie OK /

 $\blacktriangleright$ II .

### Tipp

• Um eine gesperrte DVD wiederzugeben, geben Sie das vierstellige Passwort für die Kindersicherung ein.

#### Verwenden des Disc-Menüs

Beim Einlegen einer DVD/(S)VCD wird unter Umständen ein Menü auf dem Fernsehbildschirm angezeigt.

#### So können Sie das Menü manuell öffnen oder verlassen:

1 Drücken Sie die Taste DISC MENU.

#### Für VCDs (nur Version 2.0) mit PBC-Funktion (Playback Control):

Mit der PBC-Funktion können Sie mithilfe des Menübildschirms eine VCD interaktiv wiedergeben.

- 1 Drücken Sie während der Wiedergabe DISC MENU, um PBC zu aktivieren/deaktivieren.
	- » Bei aktivierter PBC-Funktion wird der Menübildschirm angezeigt.
	- » Bei deaktivierter PBC-Funktion wird die normale Wiedergabe fortgesetzt.

#### Auswählen einer Audiosprache

Für DVDs oder DivX-Video können Sie eine Audiosprache auswählen.

- 1 Drücken Sie während der Wiedergabe AUDIO.
	- » Die Sprachoptionen werden angezeigt. Ist der gewählte Audiokanal nicht verfügbar, wird der standardmäßige Audiokanal für Discs verwendet.

#### Hinweis

• Bei manchen DVDs kann die Sprache nur über das Disc-Menü geändert werden. Drücken Sie DISC MENU, um das Menü zu öffnen.

### <span id="page-23-0"></span>Auswählen einer Untertitelsprache

Sie können die Untertitelsprache auf DVDs oder DivX® Ultra-Discs auswählen.

Drücken Sie während der Wiedergabe SUBTITLE.

### Tipp

• Bei manchen DVDs kann die Sprache nur über das Disc-Menü geändert werden. Drücken Sie DISC MENU, um das Menü zu öffnen.

## Wiedergabe von USB/KARTE

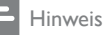

• Stellen Sie sicher, dass das USB-Gerät bzw. die SD/MMC-Karte Musik, Bilder oder Videos enthält, die wiedergegeben werden können.

- 1 Betätigen Sie SLIDE OPENV, und schließen Sie das Gerät an.
	- Bei USB-Geräten: Schließen Sie das USB-Gerät an die  $\leftrightarrow$ -Buchse an.
	- Bei SD/MMC-Karten: Legen Sie die Karte in den SD/MMC-Steckplatz ein.

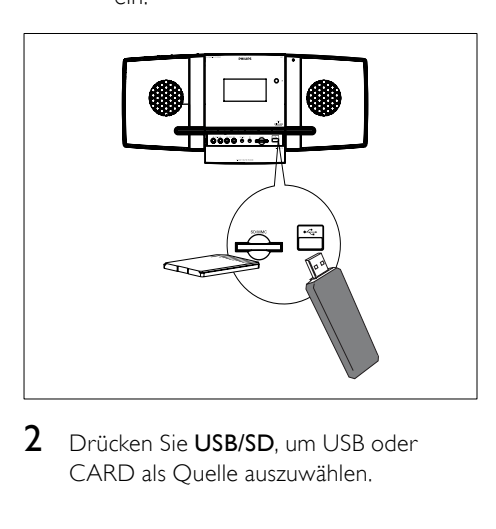

2 Drücken Sie USB/SD, um USB oder CARD als Quelle auszuwählen.

- 3 Drücken Sie / v, um einen Ordner auszuwählen. Drücken Sie  $anschließlich$  OK  $/$   $\blacktriangleright$  II. um die Auswahl zu bestätigen.
- $4$  Drücken Sie  $\triangle$  , um eine Datei aus dem Ordner auszuwählen.
- $5$  Drücken Sie die Taste OK /  $\blacktriangleright$  II um die Wiedergabe zu starten.
	- Drücken Sie die Taste ■, um die Wiedergabe anzuhalten.
	- Um die Wiedergabe anzuhalten oder fortzusetzen, drücken Sie die Taste  $OK / H$
	- Um zur vorherigen/nächsten Datei zu springen, drücken Sie I-/>I.

## Wiedergeben von DivX-Videos

Sie können die DivX-Dateien wiedergeben, die Sie auf eine CD-R/RW, eine beschreibbare DVD, ein USB-Gerät oder eine SD/MMC-Karte kopiert haben.

- 1 Legen Sie eine Disc oder eine SD/MMC-Karte ein, oder schließen Sie ein USB-Gerät an.
- 2 Wählen Sie eine Ouelle aus:
	- Bei Discs: Drücken Sie auf **DISC**.
	- Bei USB-Geräten oder SD/ MMC-Karten: Drücken Sie wiederholt USB/SD.
- 3 Wählen Sie eine Datei für die Wiedergabe aus, und drücken Sie OK /
	- $\blacktriangleright$ II .
		- Drücken Sie die Taste ■. um die Wiedergabe anzuhalten.
		- Um die Wiedergabe anzuhalten oder fortzusetzen, drücken Sie die Taste  $OK / H$
	- Drücken Sie zum Ändern der Untertitelsprache die Taste SUBTITLE.

<span id="page-24-0"></span>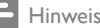

- Sie können nur DivX-Videos wiedergeben, die mit dem DivX-Registrierungscode von diesem Gerät ausgeliehen oder gekauft wurden.
- Untertiteldateien mit den folgenden Dateierweiterungen (.srt, .smi, .sub, .ssa, .ass) werden unterstützt, jedoch nicht im Dateinavigationsmenü angezeigt.
- Der Dateiname für die Untertitel muss mit dem Dateinamen des Videos übereinstimmen.

## Wiedergeben von MP3-/ WMA-/Bild-Dateien

Sie können die MP3-/WMA-/Bild-Dateien wiedergeben, die Sie auf eine CD-R/RW, eine beschreibbare DVD, ein USB-Gerät oder eine SD/MMC-Karte kopiert haben.

- 1 Legen Sie eine Disc oder eine SD/MMC-Karte ein, oder schließen Sie ein USB-Gerät an.
- 2 Wählen Sie eine Quelle aus:
	- Bei Discs: Drücken Sie auf **DISC**
	- Bei USB-Geräten oder SD/ MMC-Karten: Drücken Sie wiederholt USB/SD.
- **3** Drücken Sie  $\blacktriangle$  **v**, um einen Ordner auszuwählen. Drücken Sie anschließend OK / ▶ II, um die Auswahl zu bestätigen.
- $4$  Drücken Sie  $\triangle$  , um eine Datei aus dem Ordner auszuwählen.
- **5** Drücken Sie die Taste OK /  $\blacktriangleright$  **II**, um die Wiedergabe zu starten.
	- Drücken Sie die Taste ■. um die Wiedergabe anzuhalten.
	- Um die Wiedergabe anzuhalten oder fortzusetzen, drücken Sie die Taste  $OK / H$
	- Um zur vorherigen/nächsten Datei zu springen, drücken Sie I</>></>>I.

## Wiedergabesteuerung

#### Auswählen der Optionen für Wiedergabewiederholung/ Zufallswiedergabe

- 1 Drücken Sie während der Wiedergabe wiederholt auf MODE/DIM, um eine Wiederholungsoption oder den Zufallswiedergabemodus auszuwählen.
	- Um zur normalen Wiedergabe zurückzukehren, drücken Sie wiederholt auf MODE/DIM, bis keine Option mehr angezeigt wird.

### A-B wiederholen (DVD/VCD/CD/ MP3/WMA)

- 1 Drücken Sie während der Musik- oder Video-Wiedergabe die Taste A-B, um den Anfangspunkt festzulegen.
- 2 Drücken Sie am Endpunkt A-B.
	- » Der ausgewählte Abschnitt wird wiederholt wiedergegeben.
	- Wenn Sie die Wiedergabewiederholung beenden möchten, drücken Sie erneut auf A-B.

#### Hinweis

• Der Abschnitt zwischen A und B kann nur innerhalb des gleichen Tracks/Titels festgelegt werden.

#### Vorwärts-/Rückwärtssuche

1 Drücken Sie während der Wiedergabe wiederholt </a>. um eine Suchgeschwindigkeit auszuwählen.

- Um zur normalen Wiedergabegeschwindigkeit zurückzukehren, drücken Sie OK /
	- $\blacktriangleright$ II .

#### <span id="page-25-0"></span>Suche nach Zeit oder Kapitel-/ **Titelnummer**

- 1 Drücken Sie während der Video-/ Audiowiedergabe GOTO, bis ein Uhrzeitfeld oder ein Kapitel-/Titel-Feld angezeigt wird.
	- Geben Sie in das Zeitfeld eine Wiedergabeposition in Stunden, Minuten und Sekunden ein.
	- • Geben Sie im Kapitel-/Titel-Feld ein Kapitel bzw. einen Titel an.
	- Die Wiedergabe startet automatisch an der von Ihnen ausgewählten Stelle.

#### Fortsetzen der Videowiedergabe ab dem Punkt des letzten Abbruchs

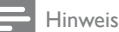

- Diese Funktion ist nur für DVD/VCD verfügbar.
- 1 Wenn die Disc noch nicht herausgenommen wurde, drücken Sie im Stopp-Modus die Taste OK /  $\blacktriangleright$  II.

#### So brechen Sie den Fortsetzungsmodus ab und halten die Wiedergabe komplett an:

**1** Drücken Sie im Stopp-Modus  $\blacksquare$ .

## Wiedergabeoptionen

#### Anzeigen von Wiedergabeinformationen

1 Drücken Sie während der Wiedergabe wiederholt die Taste DISPLAY/RDS, um Wiedergabeinformationen anzuzeigen.

### Programmieren

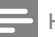

#### Hinweis

• Bilddateien oder -CDs können nicht programmiert werden.

#### Für Video-Discs/Audio-CDs:

- 1 Drücken Sie im Stopp-Modus auf ANGLE/PROG, um das Programmmenü aufzurufen.
- 2 Geben Sie die Tracks/Kapitel ein, die Sie dem Programm hinzufügen möchten.
- **3** Wiederholen Sie Schritt 2, bis die Programmierung vollständig ist.
- 4 Wählen Sie [Start], um das Programm wiederzugeben.

#### Für Divx-/MP3-/WMA-Dateien:

- 1 Drücken Sie im Wiedergabemodus DISC MENU, bis die Dateiliste angezeigt wird.
- 2 Wählen Sie eine Datei aus, und drücken Sie dann ANGLE/PROG, um die Datei zur Programmliste hinzuzufügen.
- 3 Wiederholen Sie Schritt 2, bis die Programmierung vollständig ist.
- 4 Drücken Sie DISC MENU, bis die Programmliste angezeigt wird.
- **5** Drücken Sie OK /  $\blacktriangleright$  **II**, um das Programm wiederzugeben.

#### So löschen Sie eine Datei aus der [Program List]:

- 1 Drücken Sie DISC MENU, bis die Programmliste angezeigt wird.
- $2$  Wählen Sie eine Datei aus, und drücken Sie dann ANGLE/PROG, um die Datei aus der Programmliste zu löschen.

#### <span id="page-26-0"></span>Vergrößern oder Verkleinern des Bildes

- 1 Drücken Sie während der Wiedergabe eines Videos mehrmals die Taste (ZOOM), um die Bildanzeige zu vergrößern oder zu verkleinern.
	- Ein vergrößertes Bild können Sie durch Drücken der Tasten < verschieben.

#### Zeitlupenwiedergabe

- 1 Drücken Sie während der Wiedergabe wiederholt  $\triangle$  (SLOW), um eine Option für die Zeitlupenwiedergabe auszuwählen.
	- » Der Ton wird ausgeschaltet.
	- » Um zur normalen Wiedergabegeschwindigkeit zurückzukehren, drücken Sie OK /  $\blacktriangleright$  II.

#### Ändern des Audiokanals

#### Hinweis

- Diese Funktion ist nur für VCD verfügbar.
- 1 Drücken Sie während der Wiedergabe wiederholt auf AUDIO, um einen verfügbaren Audiokanal der Disc auszuwählen:
	- Mono links
	- Mono rechts
	- • Stereo

#### Auswählen eines Kamerawinkels

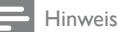

• Diese Funktion ist nur für DVDs verfügbar, die mit verschiedenen Kamerawinkeln aufgenommen wurden.

1 Drücken Sie während der Wiedergabe wiederholt ANGLE/PROG, um einen Kamerawinkel auszuwählen.

## Optionen für die Bildwiedergabe

#### Vorschau von Bildern

- 1 Drücken Sie während der Wiedergabe
	- . » Es werden Miniaturansichten von 12 Bildern angezeigt.
- 2 Wählen Sie eines der folgenden Elemente aus:
	- ein Bild
	- die Diashowoption
	- die Menüoption
	- die nächste/vorherige Seite (sofern verfügbar)
- $3$  Drücken Sie OK /  $\blacktriangleright$  II, um:
	- das ausgewählte Bild wiederzugeben
	- eine Diashow aller Bilder zu starten
	- das Menü zu öffnen, in dem die Funktionen aller Fernbedienungstasten erklärt werden
	- zur nächsten/vorherigen Seite (sofern verfügbar) zu wechseln

#### Auswählen eines Diashow-Wiedergabemodus

1 Drücken Sie während der Wiedergabe wiederholt ANGLE/PROG, um einen Diashow-Wiedergabemodus auszuwählen.

#### Drehen von Bildern

1 Drücken Sie während der Wiedergabe auf <</a>/>/A/</a>, um das Bild gegen den Uhrzeigersinn/im Uhrzeigersinn zu drehen.

## <span id="page-27-0"></span>6 Anpassen von Einstellungen

#### 1 Drücken Sie die Taste SYSTEM MENU.

- 2 Wählen Sie ein Setup-Menü aus.
- 3 Wählen Sie eine Option aus, und drücken Sie die Taste >>.
- 4 Wählen Sie eine Einstellung, und drücken Sie anschließend die Taste OK / ► II.
	- Um zum vorherigen Menü zurückzukehren, drücken Sie auf <
	- Drücken Sie zum Verlassen des Menüs auf SYSTEM MENU.

## Allgemeine Einstellungen

Auf [General Setup Page] können Sie folgende Optionen einstellen:

#### [TV-Bildsch.]

Das Fernsehformat bestimmt das

Bildformat der Anzeige in Abhängigkeit vom angeschlossenen Gerätetyp.

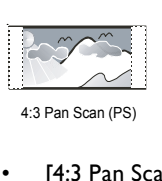

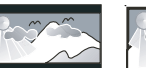

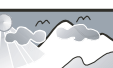

4:3 Pan Scan (PS) 4:3 Letterbox (LB) 16:9 Breitbild

- [4:3 Pan Scan] Für Fernsehgeräte mit Bildschirm im Format 4:3: Bilddarstellung in voller Höhe und abgeschnittenen Seiten.
- $[4:3$  Letterbox] Für Fernsehgeräte mit Bildschirm im Format 4:3: Breitbildanzeige mit schwarzen Balken am oberen und unteren Bildrand.
- [16:9] Für Breitbild-Fernsehgeräte: Anzeigeformat 16:9.

#### [OSD Lang]

Wählen Sie die bevorzugte Sprache für die Bildschirmanzeige aus.

#### [Bilds.schoner]

Der Bildschirmschoner schützt den Bildschirm vor Schäden, die durch das Einbrennen von Standbildern entstehen können.

- [Ein] Aktivieren des Bildschirmschoners
- [Aus] Deaktivieren des Bildschirmschoners

#### [DIVX (R) VOD]

Anzeigen des DivX®-Registrierungscodes

### Tipp

• Geben Sie diesen DivX-Registrierungscode ein, wenn Sie unter http://vod.divx.com/ ein Video ausleihen oder kaufen. Die über den DivX® VOD-Service (Video On Demand) ausgeliehenen oder gekauften DivX-Videos können nur auf dem dafür registrierten Gerät wiedergegeben werden.

## Audioeinstellungen

Auf **[Audio Setup Page]** können Sie folgende Optionen einstellen:

#### [SPDIF Setup] > [Digital Audio Setup Page] > [Digitalausgang]

Wählen Sie Audioformate, die vom angeschlossenen Gerät unterstützt werden.

- [Aus] Schalten Sie den Digitalausgang aus.
- [SPDIF/RAW] Wählen Sie diese Option, wenn das Gerät Mehrkanal-Audioformate unterstützt.
- [SPDIF/PCM] Wählen Sie diese Option, wenn das Gerät keine Mehrkanal-Audiosignale decodieren kann.

#### [Dolby Digital Setup] > [Dual Mono]

Auswählen der Audiosignalausgabe an die Lautsprecher

- **[Stereo]** Ausgabe von Mehrkanal-Soundsignalen an beide Lautsprecher.
- [L Mono] Ausgabe von Mono-Soundsignalen (links) an beide Lautsprecher.

<span id="page-28-0"></span> $[R - Monol - A$ usgabe von Mono-Soundsignalen (rechts) an beide Lautsprecher.

#### >[3D Processing] > [3D Processing Page]

Auswählen eines Modus für Virtual Surround Sound

#### [HDCD] > [HDCD Setup Page] > [Filter]

Auswählen der Grenzfrequenz für den Audio-Ausgang bei Wiedergabe einer HDCD-Disc (High Definition Compatible Digital)

#### [Nachtmodus]

Reduzieren lauter Geräusche und Verstärken leiser Geräusche für die Wiedergabe der DVDs bei geringer Lautstärke, damit niemand anderes gestört wird

- [Ein] Leise Wiedergabe in der Nacht (nur DVDs)
- [Aus] Wiedergeben von Surround-Sound in seinem gesamten Dynamikbereich

#### [Audio Sync]

Einstellen der Standardverzögerungszeit für die Audiowiedergabe bei der Wiedergabe von Video-Discs

Drücken Sie <</a> <</a> , um die Verzögerungszeit einzustellen.

Drücken Sie auf OK / ▶ II. um die

Einstellungen zu bestätigen und das Menü zu verlassen.

## Videoeinstellungen

Auf *[Video Setup Page]* können Sie folgende Optionen einstellen:

#### [Component]

Stellen Sie den Video-Ausgang entsprechend der Videoverbindung ein. Wenn die Composite-Verbindung verwendet wird, ist diese Einstellung nicht notwendig.

- **[S Video]** Wählen Sie diese Option, wenn die S-Video-Verbindung verwendet wird.
- $[Pr/Cr$  Pb/Cb  $Y]$  Wählen Sie diese Option, wenn die Komponentenverbindung verwendet wird.
- **[RGB]** Wählen Sie diese Option, wenn die SCART-Verbindung verwendet wird.

#### [TV Mode]

Wählen Sie den Video-Ausgangsmodus. Stellen Sie beim Progressive Scan-Modus sicher, dass ein Fernsehgerät mit Progressive Scan angeschlossen ist und dass [Component] auf [Pr/Cr Pb/Cb Y] gestellt ist.

- **[Progressive]** Für Fernsehgeräte mit Progressive Scan: Aktivieren Sie den Progressive Scan-Modus.
- **[Interlace]** Für herkömmliche Fernsehgeräte: Aktivieren Sie den Interlaced-Modus.

#### [Picture Setting] > [Bildeinstellungsmenü]

Passen Sie die Einstellungen für die Bildfarbe Ihren Wünschen an.

#### [HDMI SETUP] > [HDMI]

Aktivieren/Deaktivieren der Ausgabe über HDMI.

- [Auto] Auswählen der automatischen Audiowiedergabe über die HDMI-Verbindung.
- **[Off]** Deaktivieren der Audiowiedergabe über HDMI (nicht empfohlen).

#### [HDMI SETUP] > [Resolution]

Auswählen einer HDMI-Videoauflösung, die mit dem Fernsehgerät kompatibel ist.

### Tipp

- Diese Option ist nur verfügbar, wenn die Option [HDMI] auf [Auto] eingestellt ist.
- In den Auflösungsoptionen steht "i" für Interlaced und "p" für Progressive.

## <span id="page-29-0"></span>Vorzugseinstellungen

Auf **[Preference Page]** können Sie folgende Optionen einstellen:

### [TV Type]

Ändern Sie diese Einstellung, wenn das Video nicht ordnungsgemäß angezeigt wird. Diese Einstellung entspricht standardmäßig der gängigen Einstellung für Fernsehgeräte in Ihrem Land.

- [PAL] Für Fernsehgeräte mit PAL-Farbsystem.
- [Auto] Für Fernsehgeräte, die sowohl PAL als auch NTSC verarbeiten können.
- **[NTSC]** Für Fernsehgeräte mit NTSC-Farbsystem.

#### [Audio]

Wählen Sie die gewünschte Audiosprache für die Disc-Wiedergabe aus.

#### [Subtitle]

Wählen Sie die gewünschte Untertitelsprache für die Disc-Wiedergabe aus.

#### [Disc Menu]

Wählen Sie die gewünschte Diskmenüsprache aus.

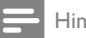

#### Hinweis

- Wenn die ausgewählte Sprache auf der Disc nicht verfügbar ist, wird die Standardsprache der Disc verwendet.
- Bei manchen Discs können Untertitel- und Audiosprache nur über das Disc-Menü geändert werden.

#### [Parental]

Einschränken des Zugriffs auf Discs, die für Kinder nicht geeignet sind. Diese Discs müssen mit Altersfreigaben aufgenommen werden.

Drücken Sie die Taste OK / ▶ II. Geben Sie die gewünschte Sicherungsstufe ein, und drücken Sie dann auf OK  $\prime$   $\blacktriangleright$  II. Geben Sie mit den Zifferntasten das Passwort ein.

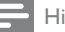

#### Hinweis

- Bei Discs, die Altersfreigaben über dem von Ihnen unter [Parental] festgelegten Wert aufweisen, ist für die Wiedergabe ein Passwort erforderlich.
- Die Einstufung ist länderabhängig. Um die Wiedergabe aller Discs zuzulassen, wählen Sie [8 ADULT].
- Auf manche Discs sind zwar Altersfreigaben aufgedruckt, sie wurden aber nicht damit aufgenommen. Bei diesen Discs können Sie diese Funktion nicht verwenden.

## Tipp

• Sie können das Passwort festlegen und ändern. (Siehe Kapitel "Vorzugseinstellungen" – "Passwort-Einrichtung".)

#### [Default]

Zurücksetzen aller Geräteeinstellungen auf die Werkseinstellungen, mit Ausnahme des Passworts und der Kindersicherung

#### [Password Setup] > [Password Setup Page] > [Password Mode]

Mit dieser Einstellung können Sie das Passwort für die Kindersicherung aktivieren/ deaktivieren. Wenn das Passwort aktiviert ist, benötigen Sie für die Wiedergabe einer gesperrten Disc dieses vierstellige Passwort.

- **[On]** Aktivieren des Passworts für die Kindersicherung
- [Off] Deaktivieren des Passworts für die Kindersicherung

#### [Password Setup] > [Password Setup Page] > [Password]

Hier können Sie das Passwort ändern. Das voreingestellte Passwort lautet "1234".

[Change]

1) Verwenden Sie die Zifferntasten, um "1234" oder das zuletzt festgelegte Passwort in das Feld [Altes Passw.] einzugeben. 2) Geben Sie das neue Passwort in das Feld [Neues Passw.] ein. 3) Geben Sie das neue Passwort erneut in

das Feld [Pw bestät.] ein.

4) Drücken Sie die Taste OK / ► II, um das Menü zu verlassen.

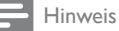

• Wenn Sie Ihr Passwort vergessen haben, geben Sie "1234" ein, bevor Sie ein neues Passwort festlegen.

## <span id="page-31-0"></span>7 Einstellen eines UKW-Radiosenders

- 1 Stellen Sie sicher, dass Sie die im Lieferumgang enthaltene UKW-Antenne angeschlossen und vollständig herausgezogen haben.
- 2 Drücken Sie die Taste TUNER.<br>3 Halten Sie <<br/>MERedrückt
- Halten Sie <</a></a>edrückt.
- 4 Lassen Sie die Taste los, wenn die Frequenzanzeige sich ändert.
	- » Der UKW-Tuner wechselt automatisch zu einem Sender mit hoher Signalstärke.
- 5 Wiederholen Sie die Schritte 3 bis 4, um mehr Sender einzustellen.

#### So wählen Sie einen Sender mit schwacher Signalstärke aus:

Drücken Sie wiederholt / , bis Sie einen optimalen Empfang haben.

### Automatisches Programmieren von Radiosendern

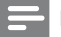

#### Hinweis

• Sie können maximal 20 voreingestellte Radiosender programmieren.

- 1 Drücken Sie IVI, um eine voreingestellte Nummer auszuwählen und mit der Programmierung zu beginnen.
- 2 Drücken Sie ANGLE/PROG, und halten Sie die Taste 2 Sekunden lang gedrückt, um die automatische Programmierung zu aktivieren.
	- » [AUTO] (autom.) wird kurz angezeigt.
- » Alle verfügbaren Sender werden nacheinander je nach Wellenband-Empfangsstärke programmiert.
- » Der zuletzt programmierte Radiosender wird automatisch wiedergegeben.

## Radiosender manuell programmieren

#### Hinweis

- Sie können maximal 20 voreingestellte Radiosender programmieren.
- 1 Einstellen eines Radiosenders<br>2 Drücken Sie ANGLE/PROG
- 2 Drücken Sie ANGLE/PROG, um den Programmiervorgang zu aktivieren.
- $3$  Drücken Sie  $\blacksquare$  um diesem Radiosender eine Nummer zwischen 1 und 20 zuzuweisen, und bestätigen Sie dies mit ANGLE/PROG.
	- » Die Voreinstellungsnummer und die Frequenz des voreingestellten Senders werden angezeigt.
- 4 Wiederholen Sie die obigen Schritte zum Programmieren weiterer Sender.

#### Hinweis

• Soll ein programmierter Sender überschrieben werden, speichern Sie einen anderen Sender an seiner Stelle.

### Auswählen eines voreingestellten Radiosenders

1 Drücken Sie I</N, um die gewünschte voreingestellte Nummer auszuwählen.

## <span id="page-32-0"></span>Einstellen der RDS-Uhrzeit

Sie können das Zeitsignal zusammen mit dem RDS-Signal verwenden, um die Uhr des Geräts automatisch einzustellen.

- 1 Stellen Sie einen RDS-Radiosender ein, der Zeitsignale überträgt.
	- » Das Gerät liest die RDS-Zeit und stellt die Uhr automatisch ein.

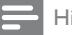

Hinweis

• Die Genauigkeit der übermittelten Zeit hängt von dem RDS-Sender ab, der das Zeitsignal aussendet.

## Anzeigen von RDS-Informationen

Bei RDS (Radio Data System) handelt es sich um einen Dienst, der es UKW-Sendern ermöglicht, zusätzliche Informationen zu übermitteln. Wenn Sie einen RDS-Sender einstellen, werden das RDS-Symbol und der Name des Senders angezeigt. Bei der automatischen Programmierung werden RDS-Sender zuerst programmiert.

- 1 Stellen Sie einen RDS-Sender ein.<br>2 Drücken Sie wiederholt auf DISPLAY/
- RDS, um folgende Informationen aufzurufen (sofern verfügbar):
	- » Sendername
	- » Programmart, zum Beispiel [NEWS] (Nachrichten), [SPORT] (Sport), [POP M] (Popmusik) usw.
	- » Frequenz

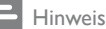

• Die Definitionen der einzelnen RDS-Programmtypen finden Sie unter "Produktinformationen - RDS-Programmtypen".

## <span id="page-33-0"></span>8 Einstellen von Lautstärke und Soundeffekten

## Einstellen der Lautstärke

1 Drücken Sie während der Wiedergabe die Taste VOL +/-, um die Lautstärke zu erhöhen bzw. zu verringern.

#### Anpassen der Subwoofer-Lautstärke

1 Drücken Sie SUBW VOL, um die Lautstärke des Subwoofers anzupassen.

## Auswählen eines Soundeffekts

#### Hinweis

• Sie können nicht mehrere Soundeffekte gleichzeitig verwenden.

#### Auswählen eines vordefinierten Sound-Effekts

- 1 Drücken Sie während der Wiedergabe wiederholt die Taste DSC, um Folgendes einzustellen:
	- [ROCK] (Rock)
	- $[|AZZ]$  ( $|azz\rangle$
	- [POP] (Pop)
	- **[CLASSIC]** (Klassik)
	- [FLAT] (Gedämpft)

#### Bass verstärken

1 Um die Bassverstärkung zu aktivieren, drücken Sie während der Wiedergabe wiederholt LOUD/DBB, bis das DBB-Logo angezeigt wird.

Um die Bassverstärkung zu deaktivieren, drücken Sie wiederholt , bis das DBB-Logo ausgeblendet wird.

#### Auswählen der automatischen Lautstärkenkontrolle

Die automatische Lautstärkenkontrolle verstärkt die Höhen- und Basseffekte bei niedrigen Lautstärken (je höher die Lautstärke, desto niedriger die Höhen- und Basspegel).

- $1$  Um die automatische Lautstärkenkontrolle zu aktivieren, drücken Sie während der Wiedergabe LOUD/DBB, bis das Symbol für die Lautstärke angezeigt wird.
	- Um die automatische Lautstärkenkontrolle auszuschalten, drücken Sie LOUD/DBB, bis das Symbol für die Lautstärke ausgeblendet wird.

#### Auswählen des Surround Sound-**Effekts**

Die DVS-Technologie (Dolby Virtual Speaker) erzeugt ein faszinierendes 5.1 Kanal-Klangerlebnis mithilfe von nur zwei Lautsprechern. Sie bietet damit eine optimale Lösung für Standorte mit zu wenig Platz für mehrere Lautsprecher.

1 Drücken Sie während der Wiedergabe die Taste SURROUND, um den Surround Sound-Effekt zu aktivieren/ deaktivieren.

## Stummschalten

1 Drücken Sie während der Wiedergabe MUTE, um die Stummschaltung zu aktivieren/ deaktivieren.

## <span id="page-34-0"></span>Verwenden von Kopfhörern

1 Schließen Sie einen Kopfhörer an die n -Buchse des Geräts an.

## <span id="page-35-0"></span>9 Weitere Funktionen

## Aktivieren des Präsentationsmodus

Sie können eine Übersicht über alle Funktionen anzeigen.

- 1 Drücken Sie im Standby-Modus die Taste ■ am Hauptgerät, um den Präsentationsmodus zu aktivieren.
	- » Es wird eine Präsentation der wichtigsten verfügbaren Funktionen gestartet.

#### So deaktivieren Sie den Präsentationsmodus:

1 Drücken Sie am Hauptgerät erneut die  $T$ aste  $\blacksquare$ 

## Einstellen der Helligkeit des Anzeigefelds

1 Drücken Sie im Standby-Modus wiederholt die Taste MODE/DIM, um unterschiedliche Helligkeitsstufen für das Anzeigefeld auszuwählen.

## Einstellen des Alarm-Timers

- 1 Vergewissern Sie sich, dass die Uhr richtig eingestellt wurde.
- 2 Halten Sie im Standby-Modus die Taste SLEEP/TIMER gedrückt.
	- » Die Ziffern für die Stundenanzeige werden angezeigt und blinken.
- 3 Drücken Sie die Taste + VOL -, um die Stunden einzustellen.
	- » Die Ziffern für die Minutenanzeige werden angezeigt und blinken.
- 4 Drücken Sie die Taste + VOL -, um die Minuten einzustellen.
- 5 Drücken Sie zur Bestätigung die Taste SLEEP/TIMER.
- $6$  Um den Weck-Timer zu aktivieren. drücken Sie + VOL -, um [ON] (ein) auszuwählen.
	- » Auf dem Display wird ein Uhrensymbol angezeigt.
	- » Das Gerät wird automatisch zur festgelegten Zeit eingeschaltet. Dabei ist die zuletzt gewählte Quelle aktiv.
	- » Wählen Sie zum Deaktivieren des Weck-Timers in Schritt 6 **[OFF]** (aus).

## Einstellen des Sleep-Timers

- 1 Drücken Sie bei eingeschaltetem Gerät wiederholt auf SLEEP/TIMER, um einen Zeitraum (in Minuten) auszuwählen.
	- » Das Gerät wird nach Ablauf des Zeitraums automatisch ausgeschaltet.

## Anschließen anderer Geräte

#### Wiedergabe von einem Audio-Player

Sie können über dieses Gerät Audio-Player wiedergeben.

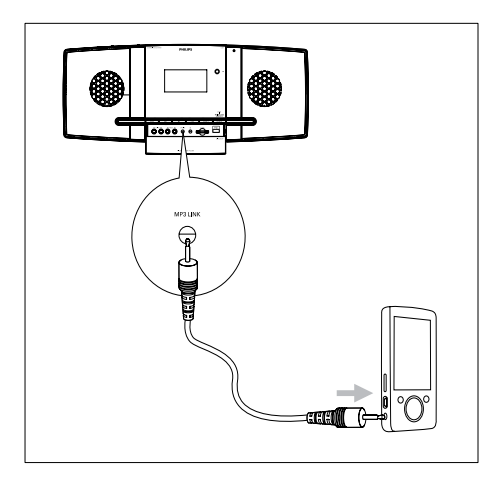

1 Schieben Sie SLIDE OPENV nach unten.<br>2 Schließen Sie den Audio-Player an

- 2 Schließen Sie den Audio-Player an.
	- Bei Audio-Playern mit Audioausgangsbuchsen (rot/weiß): Verbinden Sie ein Audiokabel (rot/weiß, nicht im Lieferumfang enthalten) mit den AUX IN L/R-Buchsen und den Audioausgangsbuchsen des Audio-Players.
	- Bei Audio-Playern mit Kopfhörerbuchsen: Verbinden Sie ein 3,5 mm-Audiokabel mit der MP3 LINK-Buchse und der Kopfhörerbuchse des Audio-Players.
- 3 Wählen Sie als Quelle MP3 Link/AUX aus.
- 4 Starten Sie die Wiedergabe auf dem Audio-Player.

#### Aufnehmen mit einem Digital-Recorder

Sie können die Audiowiedergabe dieses Geräts mit einem Digital-Recorder aufnehmen.

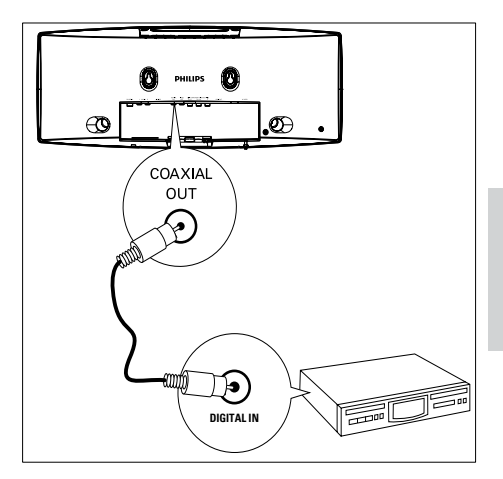

- 1 Verbinden Sie ein Koaxialkabel (nicht im Lieferumfang enthalten) mit:
	- der COAXIAL OUT-Buchse
	- der digitalen Eingangsbuchse am Digital-Recorder
- 2 Spielen Sie die aufzunehmende Audiodatei ab.
- 3 Beginnen Sie die Aufnahme mit dem Digital-Recorder (Weitere Informationen finden Sie im Benutzerhandbuch im Lieferumfang Ihres Digital-Recorders).

## <span id="page-37-0"></span>10 Produktinformationen

#### Hinweis

• Die Produktinformation können ohne vorherige Ankündigung geändert werden.

## Technische Daten

#### Verstärker

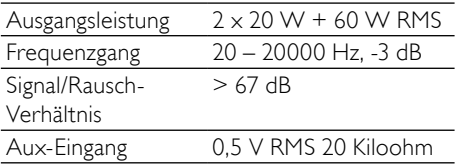

#### **Disc**

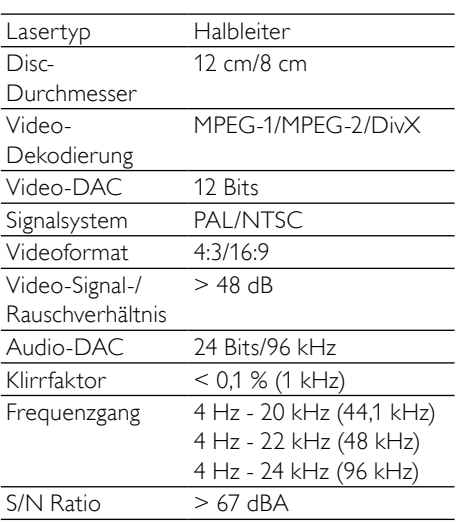

## Tuner (UKW)

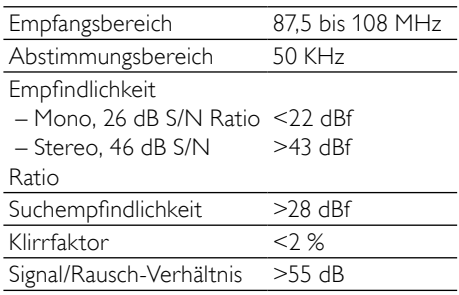

#### Lautsprecher

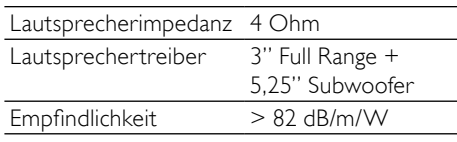

#### Allgemeine Informationen

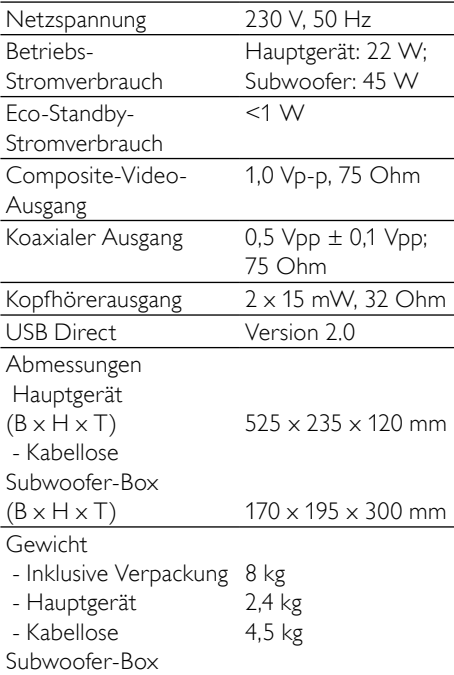

## Deutsch Deutsch

## <span id="page-38-0"></span>Unterstützte Disc-Formate

- Digital Video Discs (DVDs)
- Video CDs (VCDs)
- Super Video CDs (SVCDs)
- Digital Video Discs + wiederbeschreibbare Discs (DVD+RW)
- Compact Discs (CDs)
- Bilddateien (Kodak, JPEG) auf CDR(W)
- DivX(R)-Disc auf CD-R(W):
- $\bullet$  DivX 3.11, 4. $\times$  und 5. $\times$
- **WMA**

#### Unterstützte Formate für MP3-CDs:

- $ISO$  9660
- Max. Titel-/Albumname: 12 Zeichen
- Max. Titelanzahl plus Album: 255
- Max. Verzeichnisverschachtelung: 8 Stufen
- Max. Anzahl von Alben: 32
- Max. Anzahl MP3-Titel: 999
- Unterstützte Abtastfrequenzen bei MP3-Discs: 32 kHz, 44,1 kHz, 48 kHz
- Unterstützte Bitraten von MP3-Discs: 32, 64, 96, 128, 192, 256 (KBit/s)
- Folgende Formate werden nicht unterstützt:
	- Dateien wie \*.VMA, \*.AAC, \*.DLF, \*.M3U,
	- • \*.PLS, \*.WAV
	- • Nicht-englische Album-/Titelnamen
	- Im Joliet-Format aufgenommene Discs
	- MP3 Pro und MP3 mit ID3-Tag

## Informationen zur USB-/SD/ MMC-Wiedergabefähigkeit

#### Kompatible Geräte:

- USB-Flash-Speicher (USB 2.0 oder USB 1.1)
- USB-Flash-Player (USB 2.0 oder USB 1.1)
- SD/MMC-Speicherkarten

#### Unterstützte Formate:

- USB- oder Speicher-Dateiformat FAT12, FAT16, FAT32 (Abschnittsgröße: 512 Byte)
- MP3-Bitrate (Übertragungsgeschwindigkeit): 32 – 320 Kbit/s und variable Bitrate
- WMA Version 9 oder ältere Versionen
- Die Verschachtelung von Verzeichnissen ist auf maximal 8 Ebenen beschränkt.
- • Anzahl der Alben/Ordner: maximal 99
- • Anzahl der Tracks/Titel: maximal 999
- ID3-Tag (Version 2.0 oder höher)
- • Dateiname in Unicode UTF8 (maximale Länge: 128 Byte)

#### Nicht unterstützte Formate:

- Leere Alben: Ein leeres Album ist ein Album, das keine MP3-/WMA-Dateien enthält und im Display nicht angezeigt wird.
- Nicht unterstützte Dateiformate werden übersprungen. So werden z. B. Word-Dokumente (.doc) oder MP3-Dateien mit der Erweiterung ".dlf" ignoriert und nicht wiedergegeben.
- AAC-, WAV-, PCM-Audiodateien
- DRM-geschützte WMA-Dateien (.wav, .m4a, .m4p, .mp4, .aac)
- WMA-Dateien im Lossless-Format

## <span id="page-39-0"></span>RDS-Programmtypen

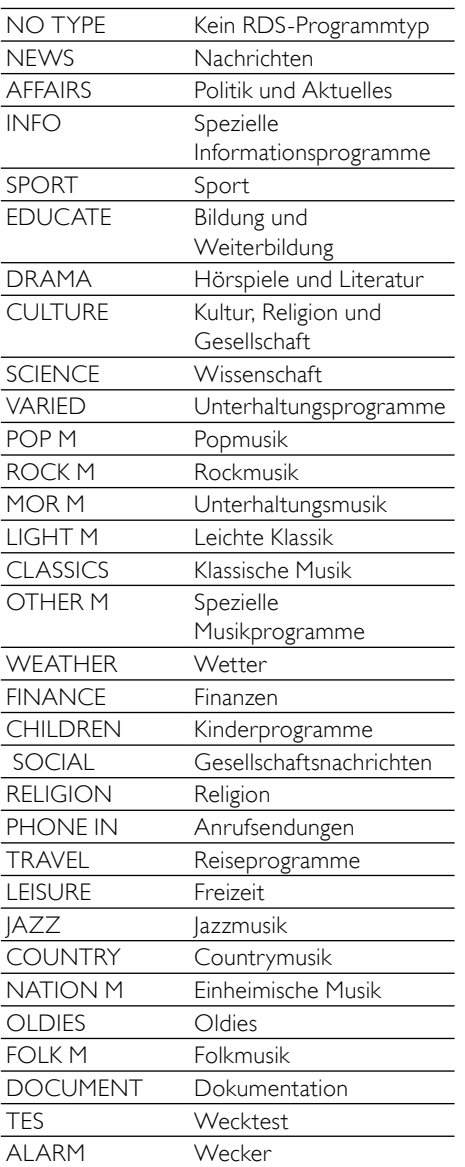

## Deutsch Deutsch

## <span id="page-40-0"></span>11 Fehlerbehebung

#### Achtung

• Öffnen Sie auf keinen Fall das Gehäuse des Geräts.

Bei eigenhändigen Reparaturversuchen verfällt die Garantie.

Wenn Sie bei der Verwendung dieses Geräts Probleme feststellen, prüfen Sie bitte die folgenden Punkte, bevor Sie Serviceleistungen anfordern. Besteht das Problem auch weiterhin, besuchen Sie die Philips Website unter www.philips.com/support. Wenn Sie Philips kontaktieren, stellen Sie sicher, dass sich das Gerät in der Nähe befindet und die Modellund Seriennummer verfügbar sind.

#### Keine Stromversorgung

- Prüfen Sie, ob das Netzkabel des Geräts ordnungsgemäß angeschlossen wurde.
- Stellen Sie sicher, dass die Steckdose an das Stromnetz angeschlossen ist.
- Die Energiesparfunktion schaltet das System automatisch aus, wenn Sie innerhalb von 15 Minuten nach der Titelwiedergabe keine Taste betätigt haben.

#### Keine Disc erkannt

- Legen Sie eine Disc ein.
- Überprüfen Sie, ob die Disc vielleicht mit der Oberseite nach unten eingelegt wurde.
- Warten Sie, bis die Kondensfeuchtigkeit auf der Linse verschwunden ist.
- Reinigen oder ersetzen Sie die CD.
- Verwenden Sie eine finalisierte CD bzw. eine Disc mit dem korrekten Format.

#### Es wird kein Bild angezeigt.

- Überprüfen Sie die Videoverbindung.
- Stellen Sie das Fernsehgerät auf den richtigen Videoeingangskanal ein.
- Der Progressive Scan-Modus wurde aktiviert, obwohl das Fernsehgerät kein Progressive Scan unterstützt.

#### Schwarzweißes oder verzerrtes Bild

- Die Disc stimmt nicht mit dem Farbsystemstandard des Fernsehgeräts überein (PAL/NTSC).
- Manchmal ist das Bild leicht verzerrt. Dies ist keine Fehlfunktion.
- Reinigen Sie die Disc.
- Beim Einrichten von Progressive Scan kann es vorkommen, dass ein verzerrtes Bild angezeigt wird.

#### Das Seitenverhältnis des Fernsehbildschirms kann nicht geändert werden, obwohl das TV-Anzeigeformat konfiguriert wurde.

- Das Seitenverhältnis ist auf der DVD festgelegt.
- Bei manchen TV-Systemen kann das Seitenverhältnis nicht geändert werden.

#### Kein Ton oder schlechte Tonqualität

- Stellen Sie die Lautstärke ein.
- Trennen Sie diese ab.
- Stellen Sie sicher, dass der kabellose Subwoofer angeschlossen ist.

#### Fernbedienung funktioniert nicht.

- Wählen Sie die passende Quelle zunächst über die Fernbedienung statt über das Hauptgerät aus, bevor Sie eine Funktionstaste betätigen.
- Verringern Sie den Abstand zwischen der Fernbedienung und dem Micro System.
- Achten Sie beim Einsetzen der Batterie auf die korrekte Lage der Pole ("+/–"-Zeichen) gemäß Angabe.
- Tauschen Sie die Batterie aus.
- Richten Sie die Fernbedienung direkt auf den Sensor, der sich auf der Vorderseite des Micro Systems befindet.

#### Die Disc wird nicht wiedergegeben

- Legen Sie eine lesbare Disc so ein, dass die bedruckte Seite nach außen zeigt.
- Prüfen Sie den Disc-Typ, das Farbsystem und den Regional-Code. Überprüfen Sie die Disc auf Kratzer oder Verschmutzungen.
- Drücken Sie die Taste SYSTEM MENU, um das Systemeinrichtungsmenü zu verlassen.
- Deaktivieren Sie das Passwort für die Kindersicherung, oder ändern Sie die Sicherungsstufe.
- Im Innern des Geräts ist Feuchtigkeit kondensiert. Entnehmen Sie die Disc, und lassen Sie das System etwa eine Stunde lang ausgeschaltet. Ziehen Sie den Netzstecker, und schließen Sie ihn wieder an. Schalten Sie anschließend das System erneut ein.
- Die Energiesparfunktion schaltet das System automatisch aus, wenn Sie innerhalb von 15 Minuten nach der Disc-Wiedergabe keine Taste betätigt haben.

#### Schlechter Radioempfang

- Erhöhen Sie den Abstand zwischen dem Micro System und Ihrem Fernsehgerät oder Videorecorder.
- Ziehen Sie die UKW-Antenne ganz heraus.
- Schließen Sie stattdessen eine UKW-Außenantenne an.

#### Kabellose Verbindung schlägt fehl.

• Richten Sie manuell eine kabellose Verbindung ein.

#### Progressive Scan kann nicht ausgewählt werden

Stellen Sie sicher, dass der Videoausgangsmodus auf [Pr/Cr Pb/Cb Y] eingestellt ist.

#### Kein Ton über die HDMI-Verbindung.

Wenn das angeschlossene Gerät nicht HDCP- oder nur DVI-kompatibel ist, hören Sie möglicherweise keinen Ton.

#### Kein Bild über die HDMI-Verbindung.

- Überprüfen Sie das HDMI-Kabel auf Fehler. Ersetzen Sie das HDMI-Kabel.
- Tritt dies beim Ändern der HDMI-Videoauflösung auf, wählen Sie die korrekte Auflösung, bis das Bild angezeigt wird.

#### Audio- oder Untertitelsprachen können nicht eingestellt werden

- Die Disc wurde ohne Ton bzw. ohne Untertitel in mehreren Sprachen aufgenommen.
- Die Einstellung der Audio- bzw. Untertitelsprache ist auf der Disc nicht zugelassen.

#### Einige Dateien auf dem USB-Gerät oder auf der SD-/MMC-Karte können nicht angezeigt werden

- Die Anzahl der Ordner oder Dateien auf dem USB-Gerät oder der SD-/MMC-Karte überschreitet ein bestimmtes Limit. Dies ist keine Fehlfunktion.
- Die Formate dieser Dateien werden nicht unterstützt.

#### USB-Gerät oder SD-/MMC-Karte wird nicht unterstützt

• Das USB-Gerät oder die SD-/MMC-Karte ist mit dem Gerät nicht kompatibel. Versuchen Sie, ein anderes Gerät anzuschließen.

#### Timer funktioniert nicht

- Stellen Sie die Uhrzeit korrekt ein.
- Schalten Sie den Timer ein.

#### Einstellung für Uhrzeit/Timer gelöscht

- Entweder wurde das Netzkabel aus der Steckdose gezogen, oder die Stromversorgung wurde unterbrochen.
- Stellen Sie die Uhrzeit bzw. den Timer erneut ein.

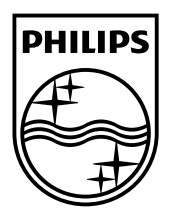

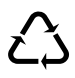